# **WITIO-PCIe192 STANDARD**

**EDV-Nr.: A-864600**

192 Ein- bzw. Ausgänge

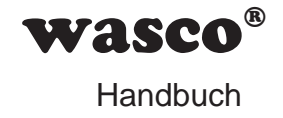

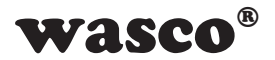

### **Copyright© 2018 by Messcomp Datentechnik GmbH**

Diese Dokumentation ist urheberrechtlich geschützt. Alle Rechte sind vorbehalten.

**SMASCO<sup>®</sup>**<br>
Multzt. Alle Rechte sind<br>
Recht vor, die in dieser<br>
Mecht vor, die in dieser<br>
Mohne Vorankündigung<br>
mp Datentechnik GmbH<br>
Multility werden.<br>
C#® sind eingetragene<br>
en kann es sich um<br>
en kann es sich um<br>
192<sub></sub> Messcomp Datentechnik GmbH behält sich das Recht vor, die in dieser Dokumentation beschriebenen Produkte jederzeit und ohne Vorankündigung zu verändern.

Ohne schriftliche Genehmigung der Firma Messcomp Datentechnik GmbH darf diese Dokumentation in keinerlei Form vervielfältigt werden.

### **Geschützte Warenzeichen**

Windows®, Visual Basic®, Visual C++®, Visual C#® sind eingetragene Warenzeichen von Microsoft.

wasco<sup>®</sup> ist ein eingetragenes Warenzeichen.

Linux® ist ein eingetragenes Warenzeichen.

Ubuntu® ist ein eingetragenes Warenzeichen.

LabVIEW® ist ein eingetragenes Warenzeichen.

Bei anderen genannten Produkt- und Firmennamen kann es sich um Warenzeichen der jeweiligen Inhaber handeln.

### **Haftungsbeschränkung**

Die Firma Messcomp Datentechnik GmbH haftet für keinerlei durch den Gebrauch der Interfacekarte WITIO-PCIe192<sub>STANDARD</sub> und dieser Dokumentation direkt oder indirekt entstandene Schäden.

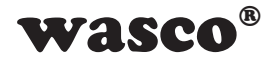

# **Inhaltsverzeichnis Inhaltsverzeichnis**

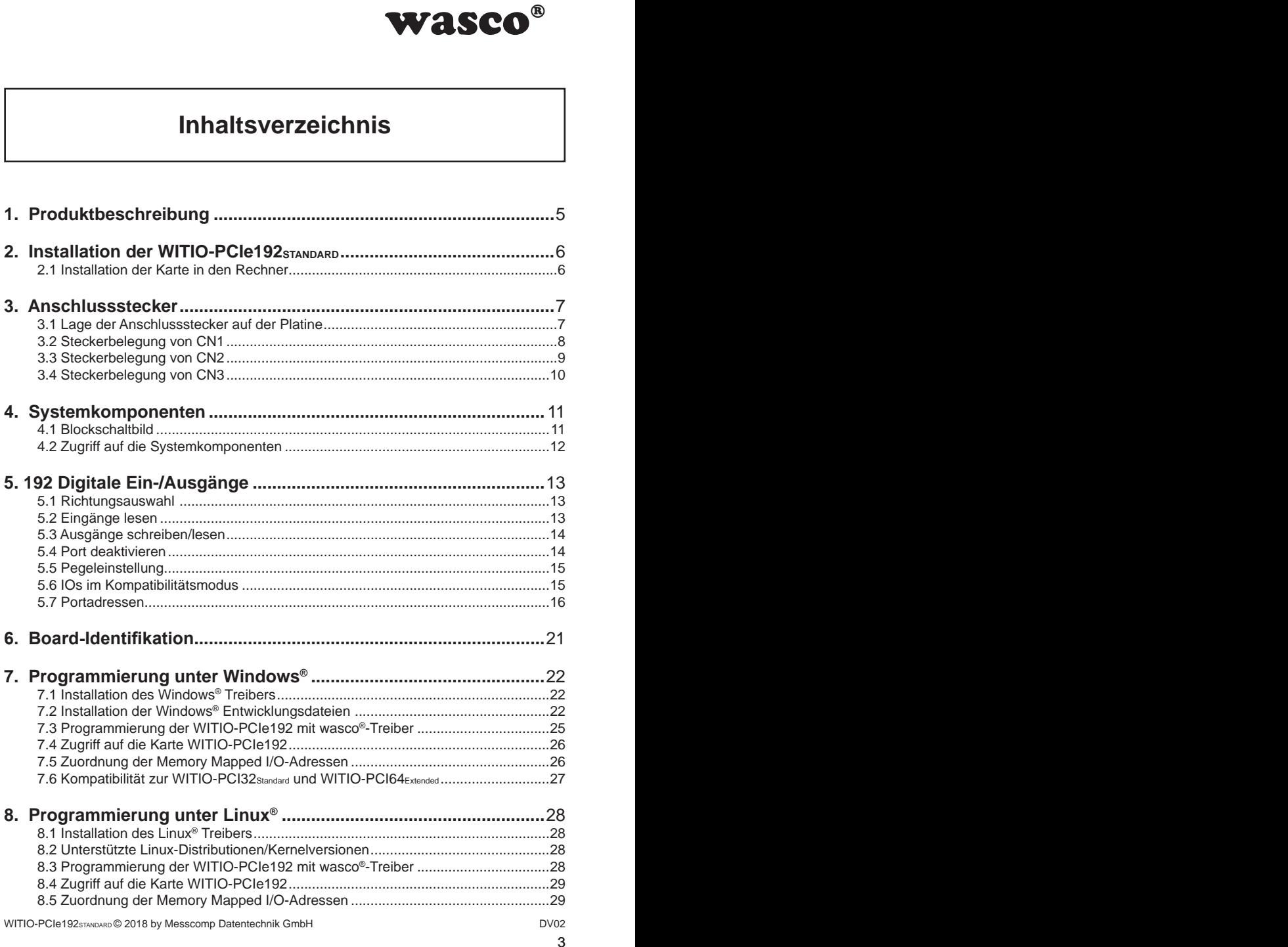

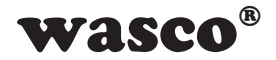

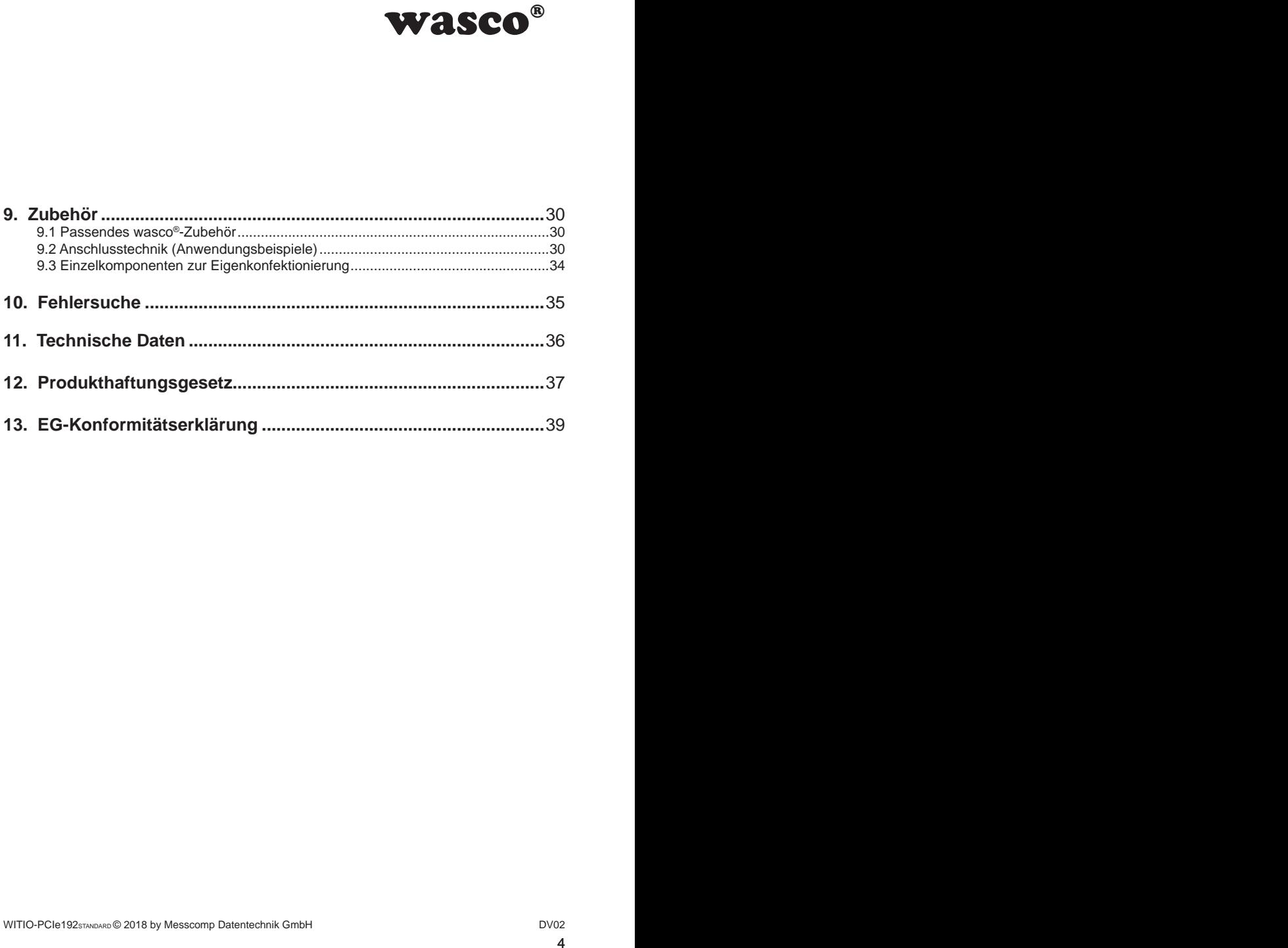

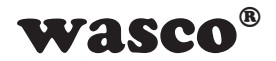

# **1. Produktbeschreibung 1. Produktbeschreibung**

<span id="page-4-0"></span>**WASCO<sup>®</sup>**<br>
D-PCle8182) bietet 192<br>
Jumper auf 3,3V oder<br>
sumper and 3,3V oder<br>
alvanische Trennungen<br>
I. Der interne Datenbus<br>
De SCSI-Buchse am<br>
che polige SCSI-Buchse am<br>
the polige SCSI-Buchse am<br>
the minimipal differ Die WITIO-PCIe192STANDARD (Boardname: WASCO-PCIe8182) bietet 192 digitale Ein- bzw. Ausgangskanäle, welche mittels Jumper auf 3,3V oder 5V Ein- bzw. Ausgangspegel einstellbar sind. Diese Karte eignet sich für Ein- und Ausgabeanwendungen, für die keine galvanische Trennungen notwendig sind. Die 192 Ein/Ausgabekanäle sind in Gruppen zu je acht Kanälen als Ein- oder Ausgänge programmierbar. Der interne Datenbus dieser Karte ist 32 Bit organisiert, jeder Lese- bzw. Schreibzugriff auf die Ein- und Ausgänge erfolgt als 32-Bit-Zugriff. Eine 68polige SCSI-Buchse am Slotblech der Platine und zwei 68polige SCSI-Buchsen mit je 64 Kanälen ermöglichen den Anschluss der Peripherie. Die Steckerbelegungen aller Steckverbinder der WITIO-PCIe192STANDARD sind im Kompatibilitätsmodus identisch zu den Belegungen der PCI-Bus-Karten WITIO-PCI32STANDARD und WITIO-PCI64EXTENDED, ein Umstieg auf PCIe ist dadurch einfach realisierbar.

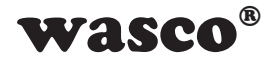

### 2. Installation der WITIO-PCIe192<sub>STANDARD</sub>

### **2.1 Installation der Karte in den Rechner**

<span id="page-5-0"></span>**92**STANDARD<br> **SPACE CONSTANDARD**<br>
Arauf, dass der Rechner<br>
Karte in den laufenden<br>
D-PCle192 auch andere<br>
erestört werden.<br>
Sech der Platine mit dem<br>
ech der Platine mit dem<br>
tatz lösen kann.<br>
Arauf Ligen kann.<br>
SPACE (S Achten Sie vor dem Einbau der WITIO-PCIe192 darauf, dass der Rechner vom Netz getrennt ist. Beim Einbau der Interface-Karte in den laufenden Rechner besteht die Gefahr, dass neben der WITIO-PCIe192 auch andere Karten des PCs oder Rechners beschädigt oder zerstört werden. Wählen Sie in Ihrem Rechner einen freien PCIe-Steckplatz, in den Sie dann die Karte einsetzen. Nehmen Sie dazu auch das Benutzerhandbuch Ihres Computers zu Hilfe. Verschrauben Sie das Slotblech der Platine mit dem Rechnergehäuse, damit sich die Karte nicht während des Betriebs unter Einwirkung der Anschlusskabel aus dem Steckplatz lösen kann.

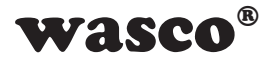

### **3. Anschlussstecker**

### **3.1 Lage der Anschlussstecker auf der Platine**

<span id="page-6-0"></span>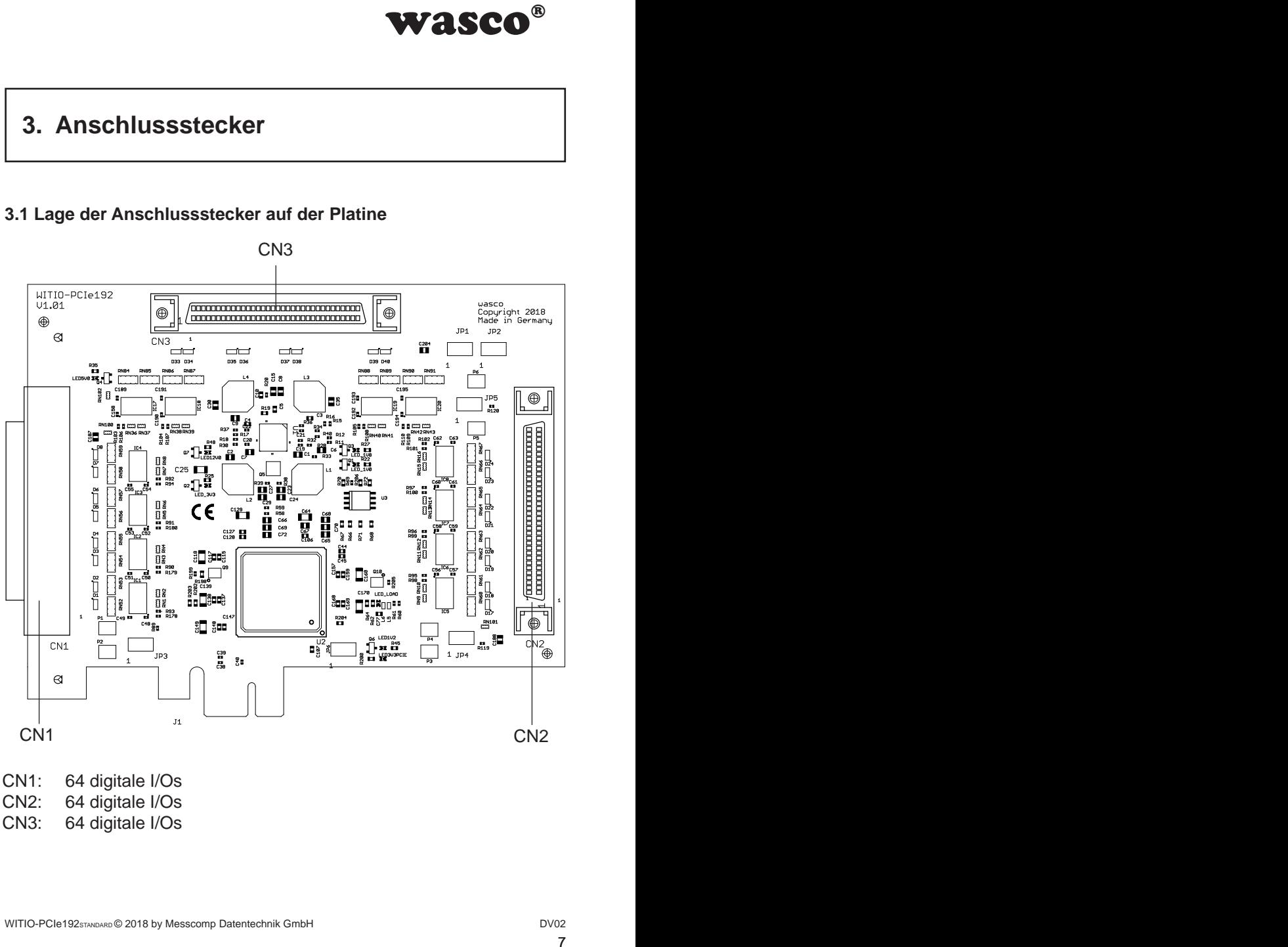

- CN2: 64 digitale I/Os
- 
- CN3: 64 digitale I/Os

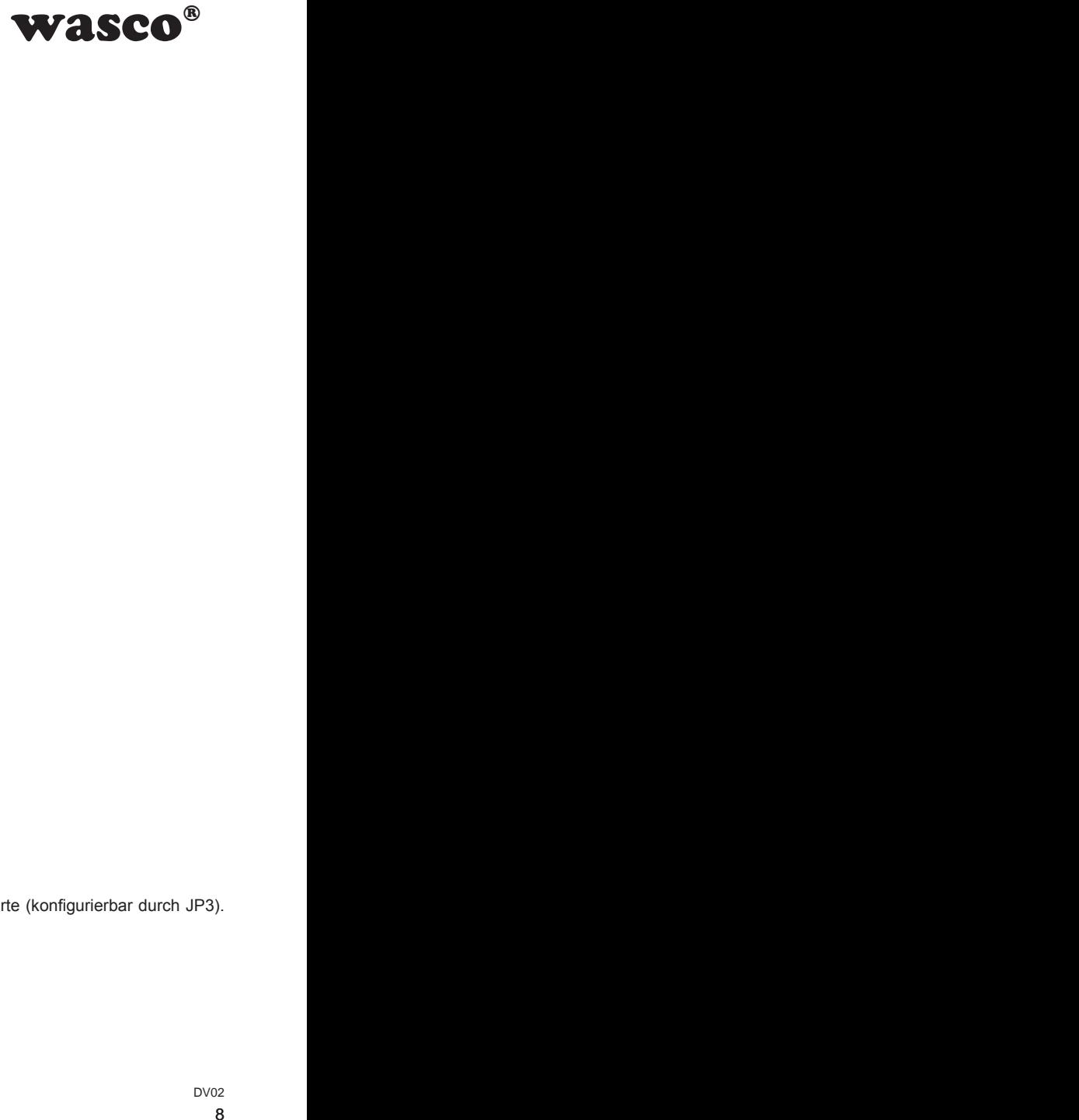

### <span id="page-7-0"></span>**3.2 Steckerbelegung von CN1 3.2 Steckerbelegung von CN1**

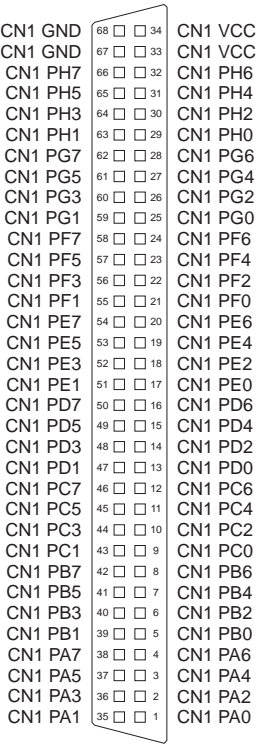

#### **Vcc:**

Interne Versorgungsspannung (+ 5V / +3,3V) der PCIe-Karte (konfigurierbar durch JP3). Hier niemals eine externe Spannung anlegen.

#### **GND:**

Masse des Rechners

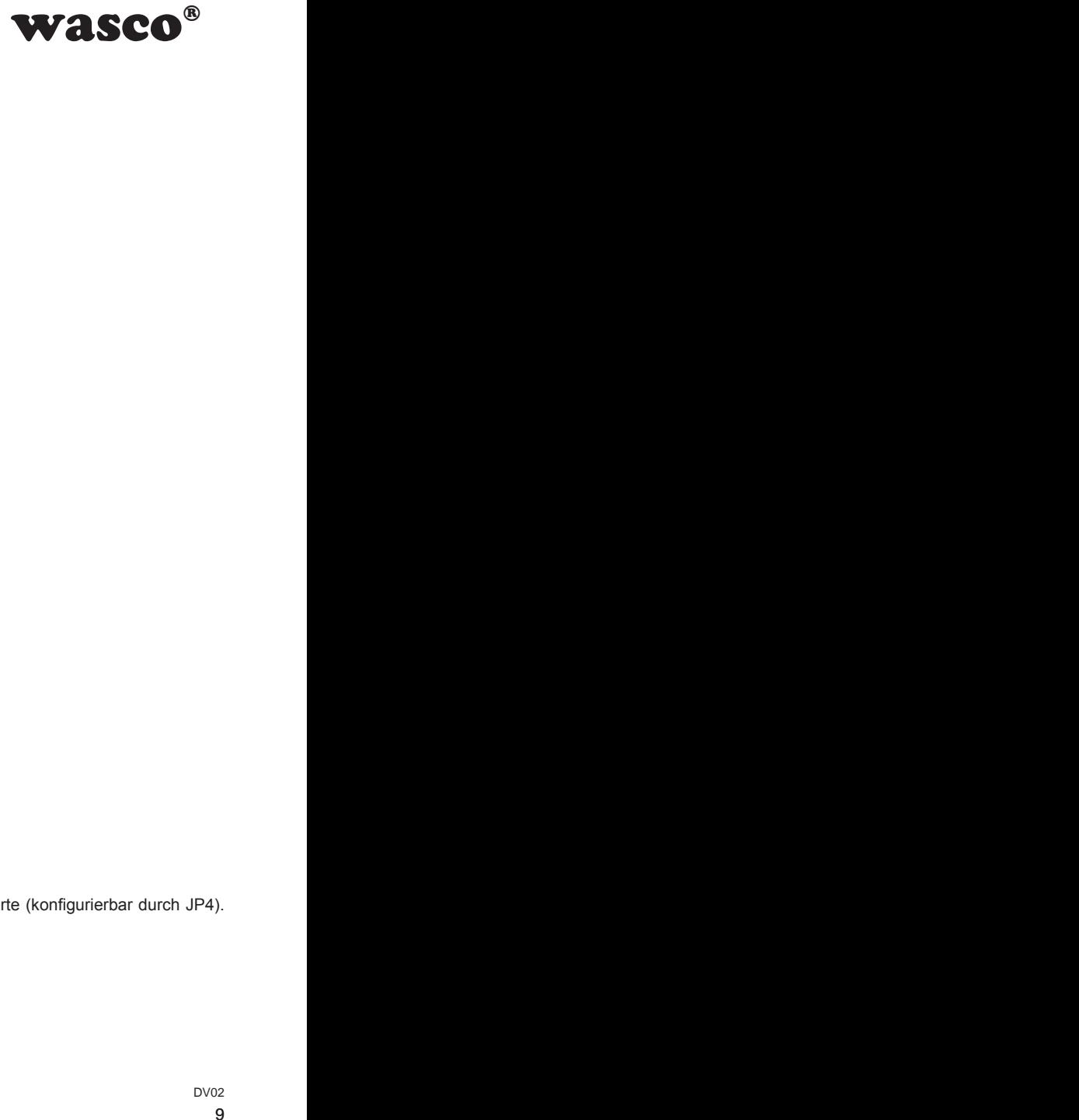

### <span id="page-8-0"></span>**3.3 Steckerbelegung von CN2 3.3 Steckerbelegung von CN2**

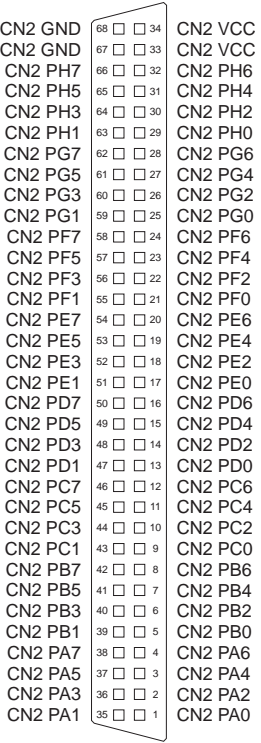

#### **Vcc:**

Interne Versorgungsspannung (+ 5V / +3,3V) der PCIe-Karte (konfigurierbar durch JP4). Hier niemals eine externe Spannung anlegen.

#### **GND:**

Masse des Rechners

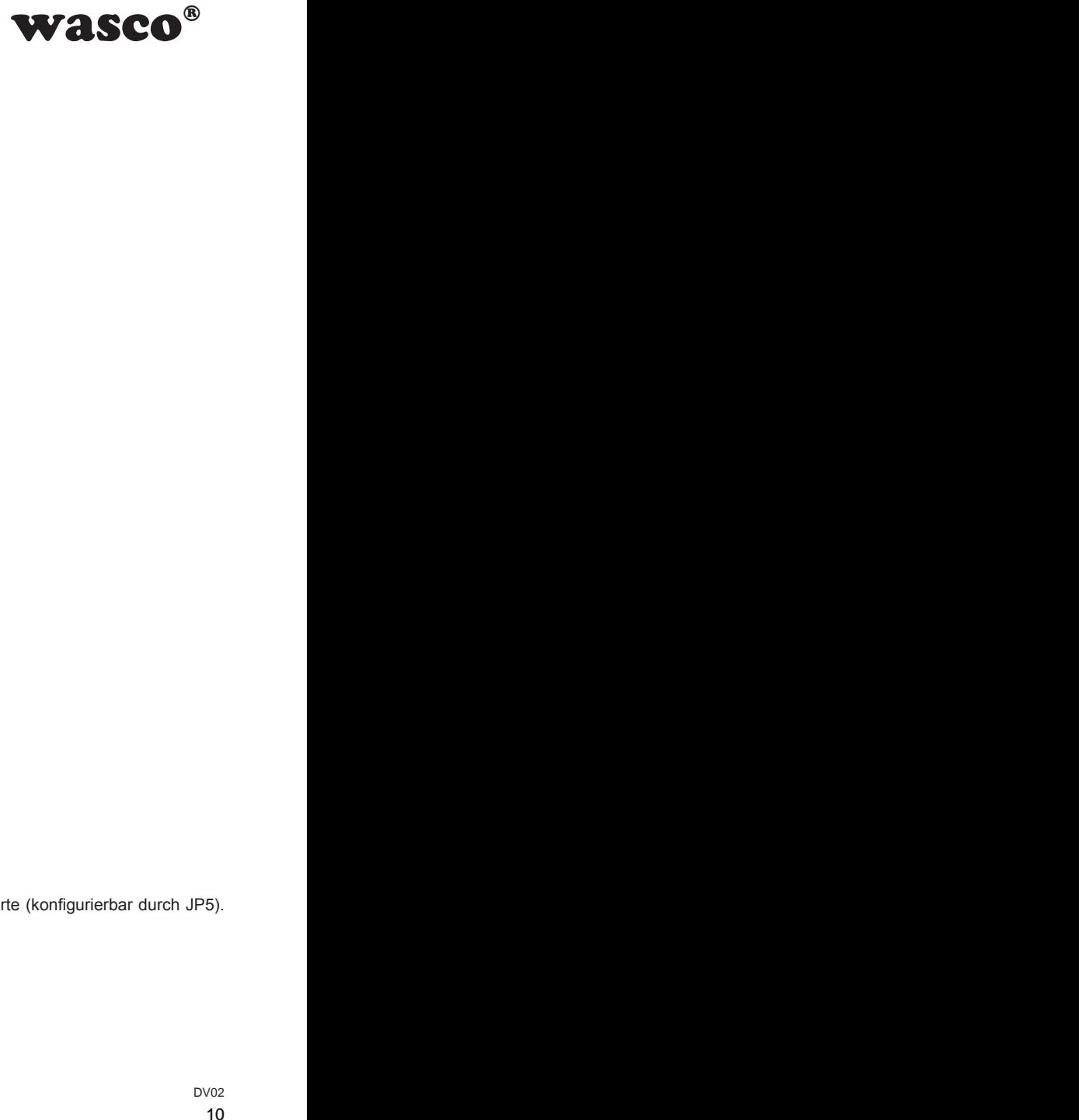

### <span id="page-9-0"></span>**3.4 Steckerbelegung von CN3**

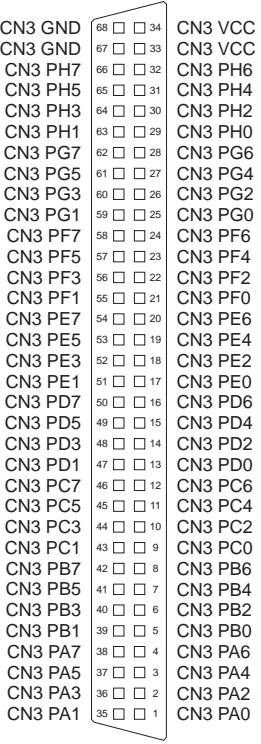

#### **Vcc:**

Interne Versorgungsspannung (+ 5V / +3,3V) der PCIe-Karte (konfigurierbar durch JP5). Hier niemals eine externe Spannung anlegen.

#### **GND:**

Masse des Rechners

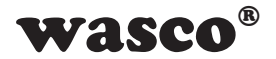

# **4. Systemkomponenten**

### **4.1 Blockschaltbild**

<span id="page-10-0"></span>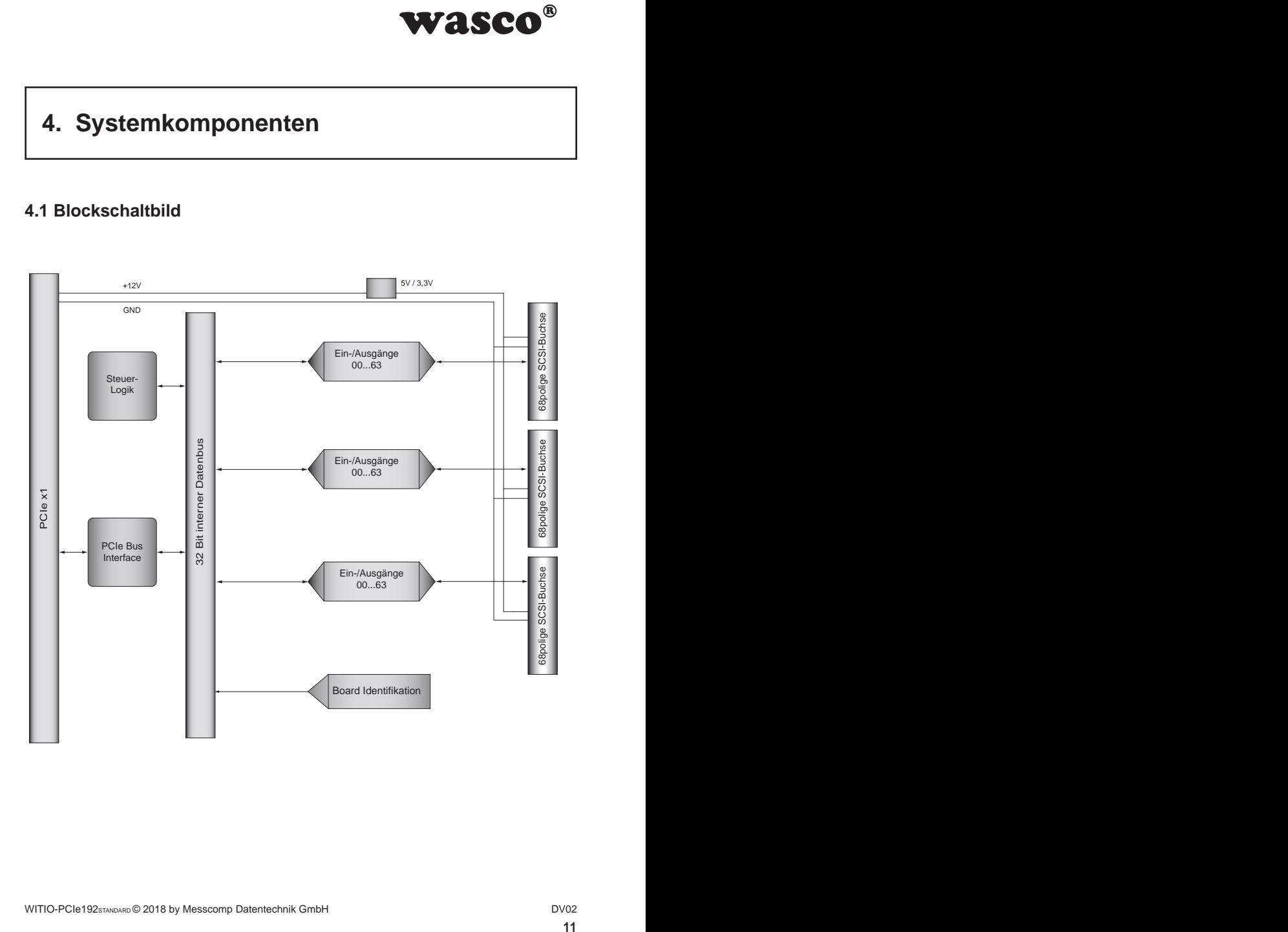

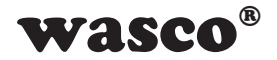

### **4.2 Zugriff auf die Systemkomponenten**

Der Zugriff auf die Hardware-Komponenten der WITIO-PCIe192 erfolgt durch das Lesen von bzw. Schreiben in Memory-Mapped I/O-Adressen mit Hilfe von Library-Funktionen. Die für die WITIO-PCIe192 relevanten Adressen ergeben sich abhängig von einer vom BIOS vergebenen Basisadresse. Der Zugriff auf die WITIO-PCIe192 erfolgt ausschließlich im Doppel-Word-Zugriff. (Hinweise hierzu finden Sie im Kapitel Programmierung sowie in den Beispielprogrammen auf der mitgelieferten CD).

<span id="page-11-0"></span>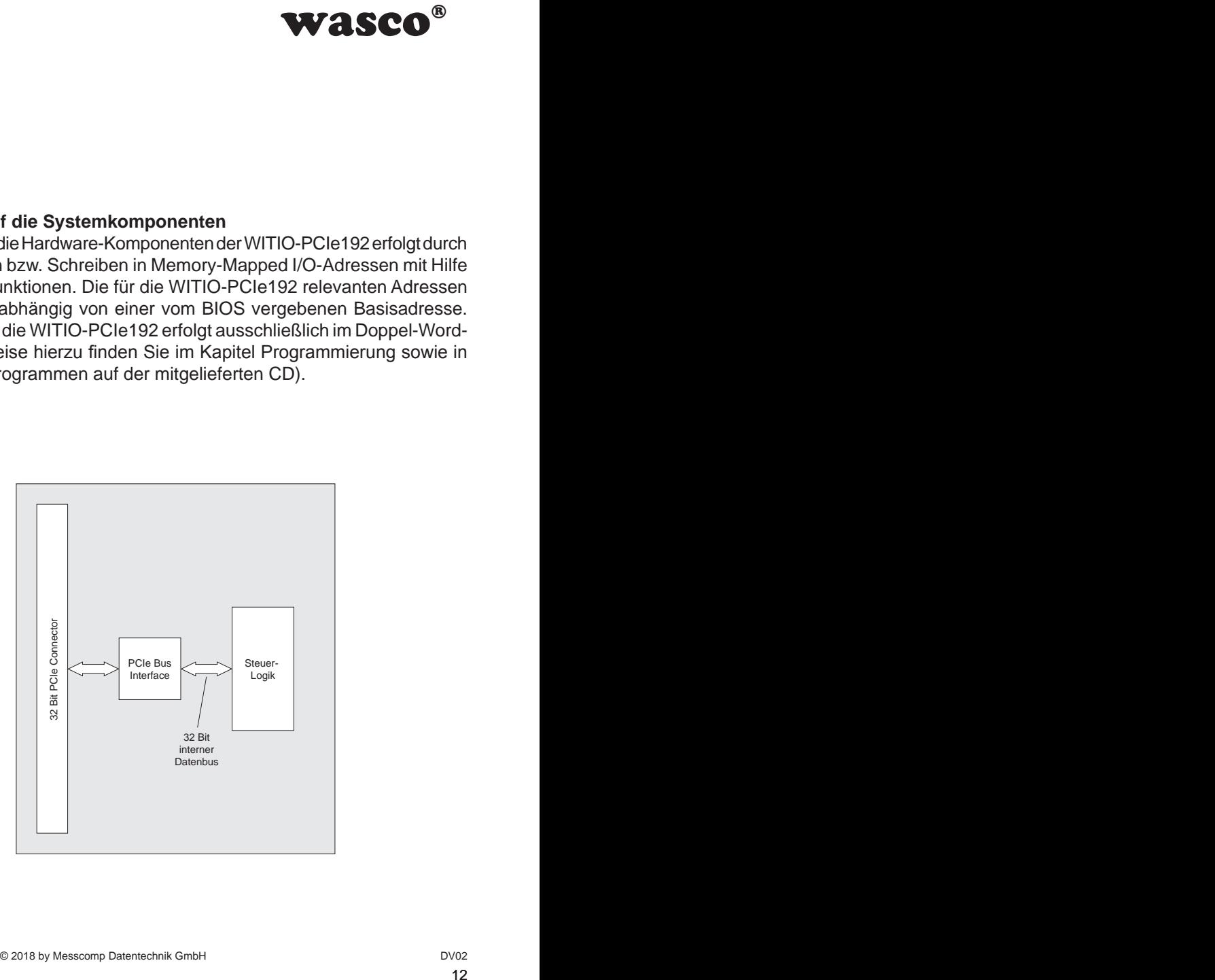

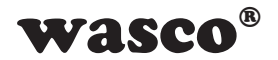

# **5. 192 Digitale Ein-/Ausgänge**

<span id="page-12-0"></span>**Example 1928**<br> **Example 2028**<br> **Example 2028**<br> **Example 2028**<br> **Example 2028**<br> **Example 2029**<br> **Example 2029**<br> **Example 2029**<br> **Example 2029**<br> **Example 2029**<br> **Example 2029**<br> **Example 2029**<br> **Example 2029**<br> **Example 2029** Zur digitalen Ein-/Ausgabe sind auf der WITIO-PCIe192<sub>Standard</sub> drei identisch aufgebaute Connectoren mit jeweils 64 digitalen IOs. Diese 64 digitalen IOs sind in Gruppen (PortA bis PortH) mit jeweils 8 Kanälen zusammengefasst. Für jeden Port kann individuell dessen Richtung (Ein-/Ausgang) über einen Registerzugriff konfiguriert werden. Der Ein-bzw. Ausgangspegel (3.3V/5V) eines jeden Connectors kann durch Setzen eines Jumpers eingestellt werden.

### **5.1 Richtungsauswahl**

Die Richtungen der Ports eines Connectors können durch Beschreiben des jeweiligen Direction-Registers (DDIRCN1, DDIRCN2 oder DDIRCN3) definiert werden. Dabei steht jedes Bit des Registers für einen Port des Connectors. Im Default-Zustand sind alle Ports als Eingänge definiert (mit Ausnahme während des Kompatibilitätsmoduses).

Wird das entsprechende Bit mit einer 1 beschrieben, so ist der entsprechende Port als Eingangsport konfiguriert, mit einer 0 als Ausgangsport.

### **5.2 Eingänge lesen**

Zum Einlesen der Eingänge werden immer 32 IOs (4 Ports) in einem 32Bit-Register (DIN0CN1, DIN1CN1, DIN0CN2, DIN1CN2, DIN0CN3, DIN1CN3) zusammengefasst. Sind nicht alle Ports des Registers als Eingang konfiguriert, sind die jeweiligen Bereiche im Register undefiniert und können im Anwenderprogramm durch eine AND-Verknüpfung ausgeblendet werden.

0 = LOW am Eingangspin 1 = HIGH am Eingangspin

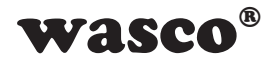

### **5.3 Ausgänge schreiben/lesen**

<span id="page-13-0"></span>**WASCO<sup>®</sup>**<br>
hreiben der DOUTyCNx<br>
sister (DOUT0CNx und<br>
orts) zusammengefasst<br>
Register von der Karte<br>
finiert)<br>
finiert)<br>
und eventuell mögliche<br>
nicht verwendete Ports<br>
ktiviert, so sind alle IOs<br>
Kanal-weise, deaktivier Das Setzen von Ausgängen erfolgt über das Beschreiben der DOUTyCNx Register. Jeder Connector hat zwei dieser Register (DOUT0CNx und DOUT1CNx), in welchen jeweils 32 IO-Pins (4 Ports) zusammengefasst werden. Sind nicht alle Ports des Registers als Ausgänge konfiguriert, so werden nur die Ausgangsbereiche im Register von der Karte berücksichtigt.

0 = LOW am Ausgangspin (wenn als Ausgang definiert)

1 = HIGH am Ausgangspin (wenn als Ausgang definiert)

### **5.4 Port deaktivieren**

Um den Stromverbrauch der Karte zu minimieren und eventuell mögliche Störungen auf dem Stecker zu verhindern, können nicht verwendete Ports und deren IOs deaktiviert werden. Ist ein Port deaktiviert, so sind alle IOs hochohmig.

Ports können immer in Zweiergruppen, also 16-Kanal-weise, deaktiviert werden. Dafür muss in das jeweilige Bit des DENCNx gesetzt werden.

 $0 =$  Port-Gruppe aktiviert 1 = Port-Gruppe deaktiviert

 $(y = Registernumber, x = Connector-Number)$ 

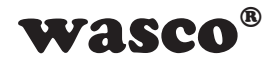

### **5.5 Pegeleinstellung**

Für jeden Connector (IOs und VCC-PINs) kann der Spannungspegel mit +3.3V und +5V konfiguriert werden. Dies erfolgt durch Setzen eines Jumpers auf dem zum Connector gehörigen Jumperblock.

<span id="page-14-0"></span>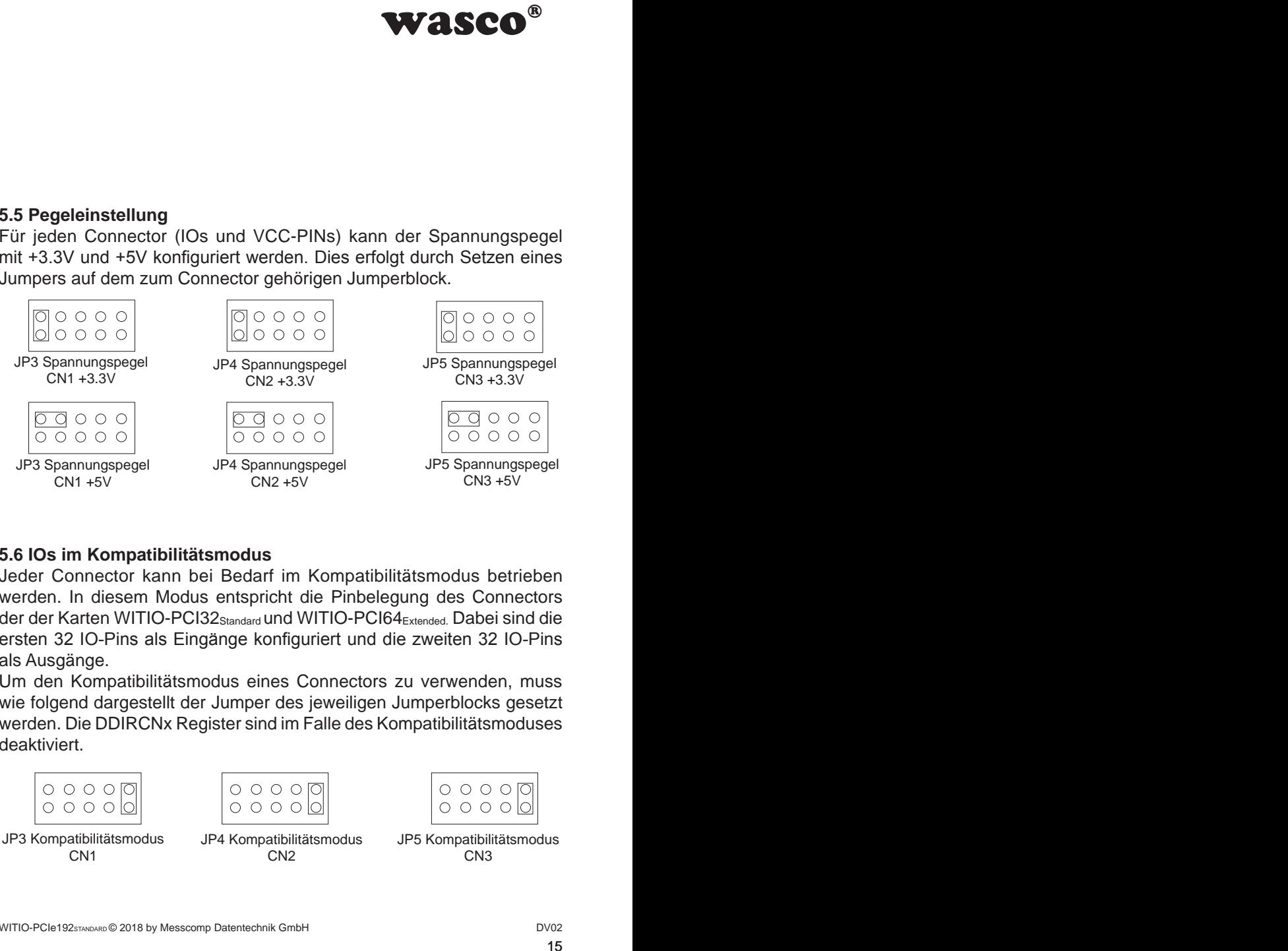

### **5.6 IOs im Kompatibilitätsmodus**

Jeder Connector kann bei Bedarf im Kompatibilitätsmodus betrieben werden. In diesem Modus entspricht die Pinbelegung des Connectors der der Karten WITIO-PCI32Standard und WITIO-PCI64Extended. Dabei sind die ersten 32 IO-Pins als Eingänge konfiguriert und die zweiten 32 IO-Pins als Ausgänge.

Um den Kompatibilitätsmodus eines Connectors zu verwenden, muss wie folgend dargestellt der Jumper des jeweiligen Jumperblocks gesetzt werden. Die DDIRCNx Register sind im Falle des Kompatibilitätsmoduses deaktiviert.

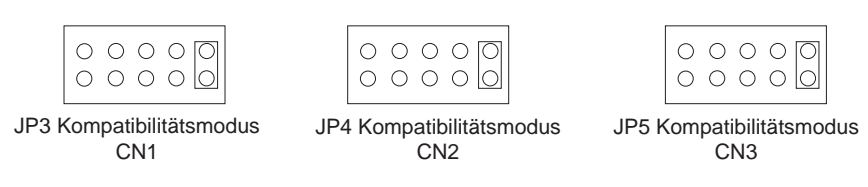

<span id="page-15-0"></span>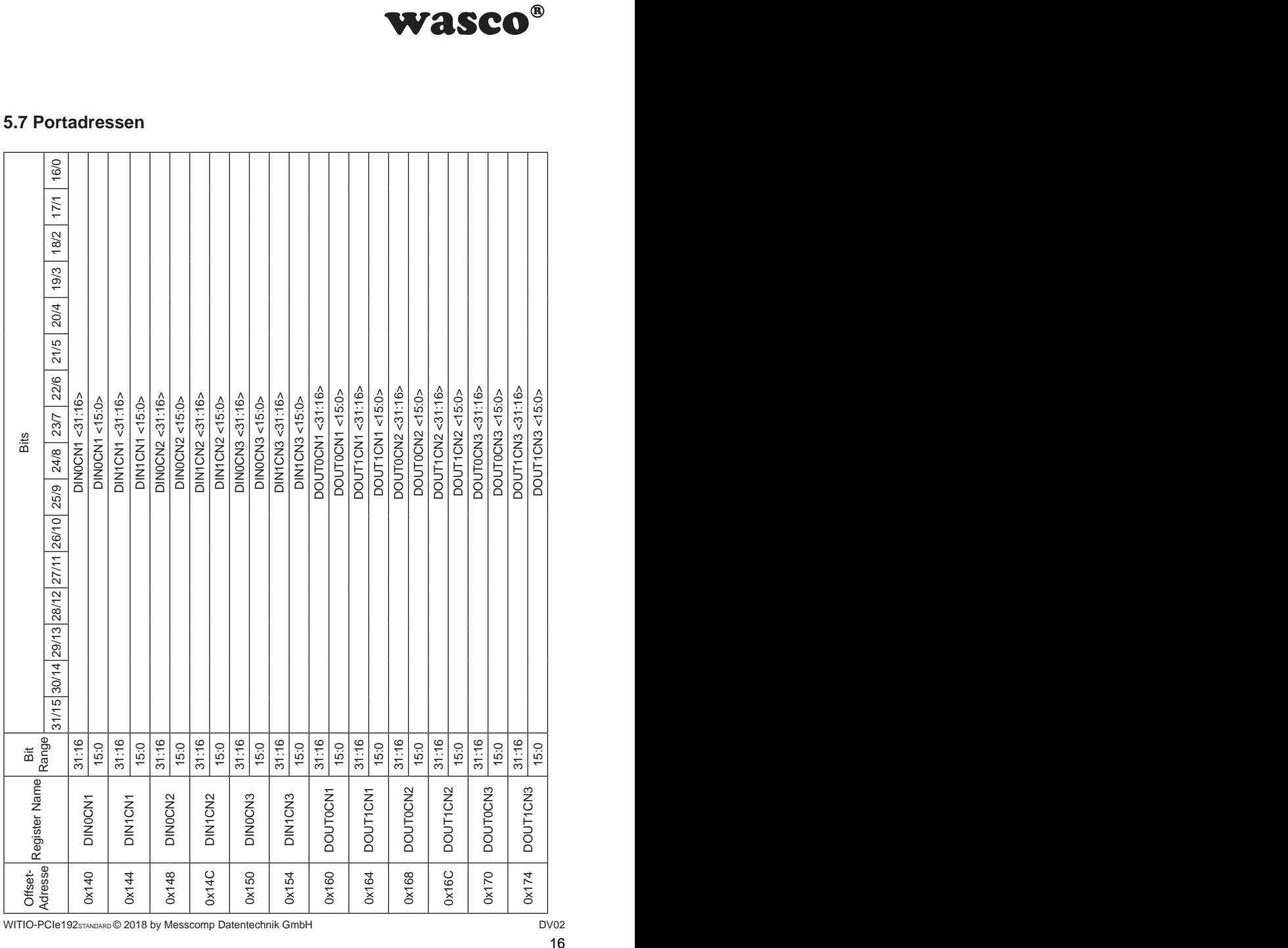

### **5.7 Portadressen**

WITIO-PCIe192STANDARD © 2018 by Messcomp Datentechnik GmbH DV02

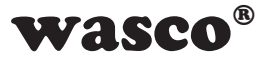

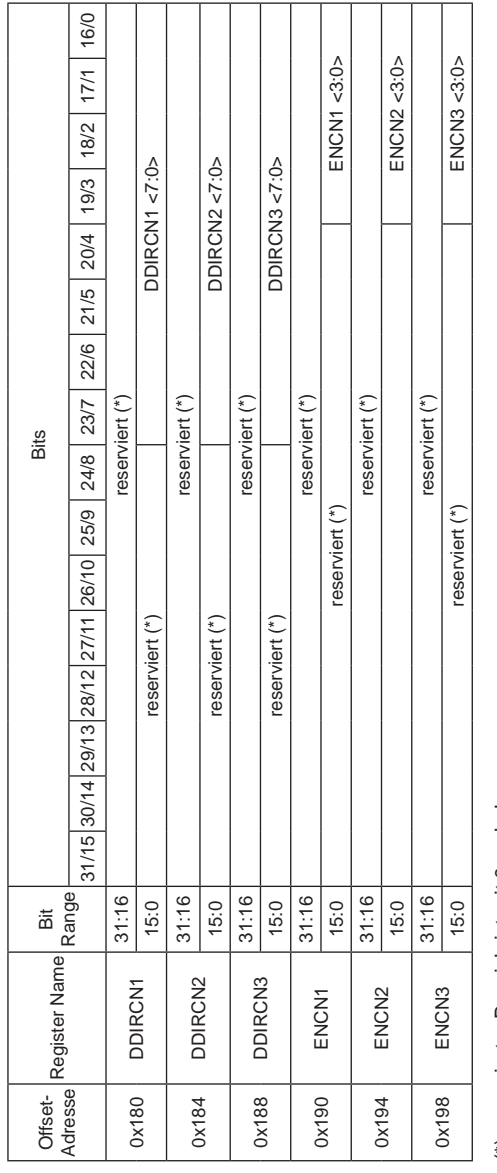

(\*) reservierter Bereich ist mit 0 zu belegen (\*) reservierter Bereich ist mit 0 zu belegen

WITIO-PCIe192STANDARD © 2018 by Messcomp Datentechnik GmbH DV02

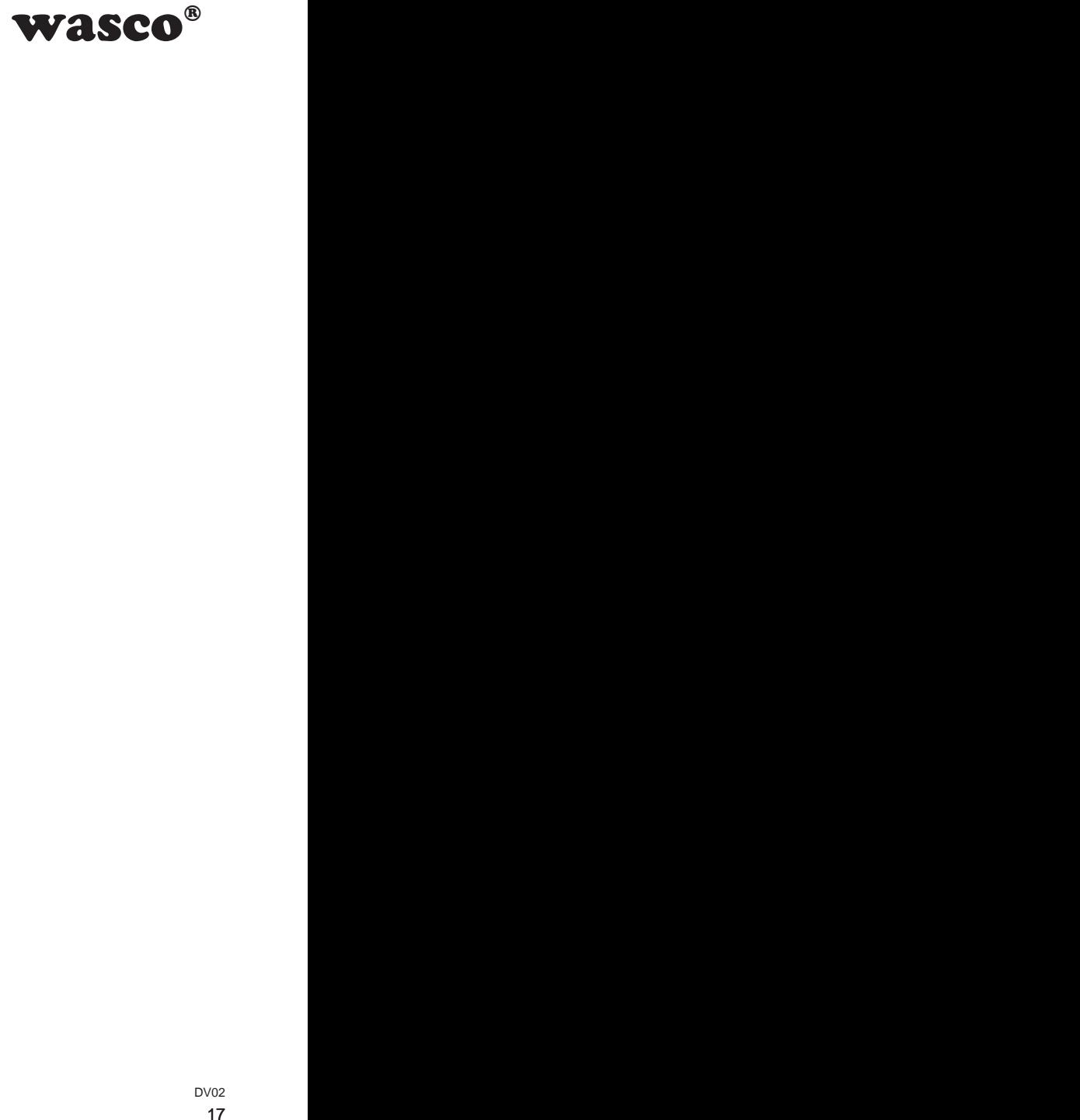

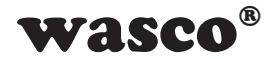

### Register DIN0CNx (x = Connector-Nummer):

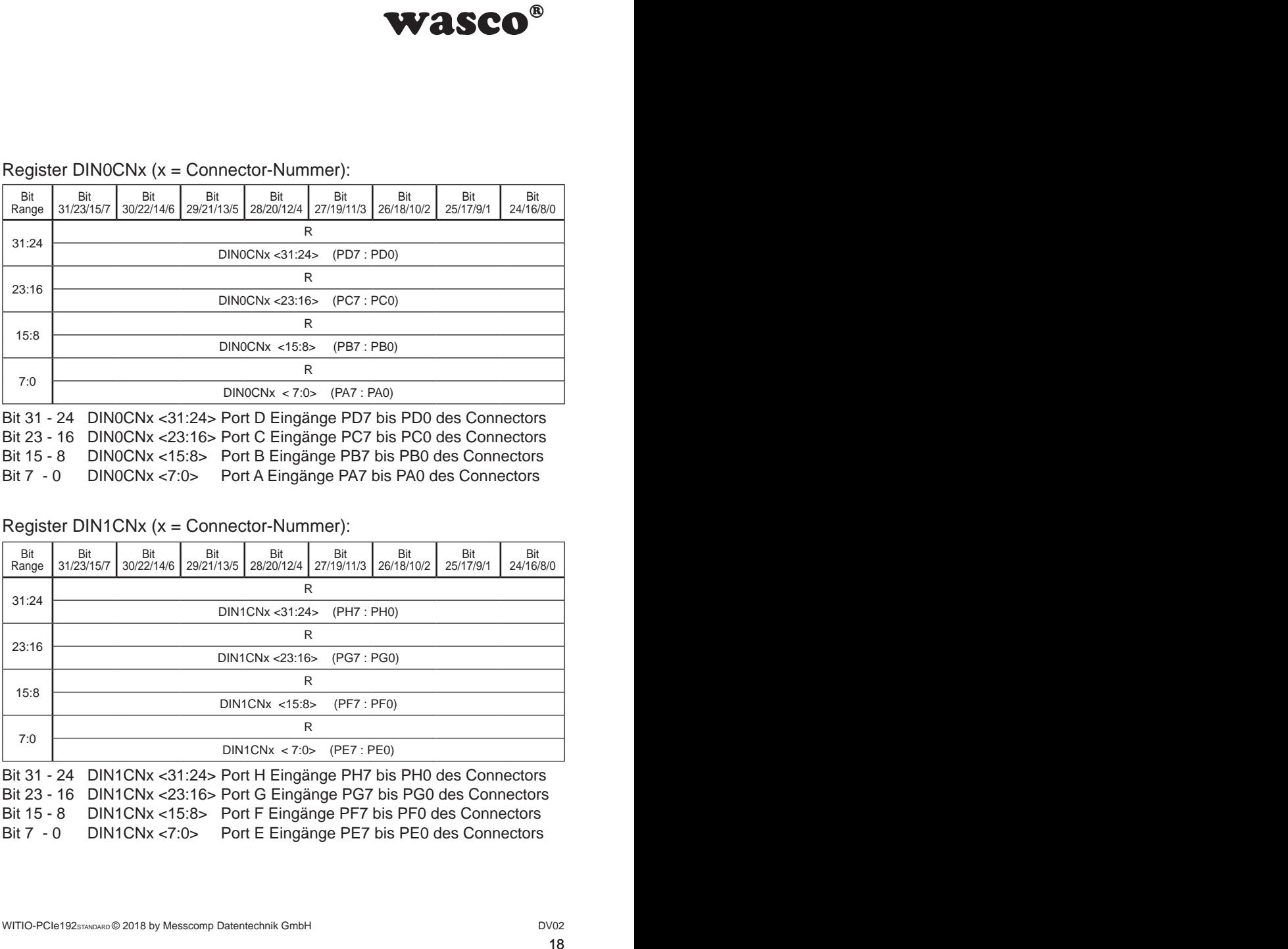

Bit 31 - 24 DIN0CNx <31:24> Port D Eingänge PD7 bis PD0 des Connectors Bit 23 - 16 DIN0CNx <23:16> Port C Eingänge PC7 bis PC0 des Connectors Bit 15 - 8 DIN0CNx <15:8> Port B Eingänge PB7 bis PB0 des Connectors Bit 7 - 0 DIN0CNx <7:0> Port A Eingänge PA7 bis PA0 des Connectors

### Register DIN1CNx (x = Connector-Nummer):

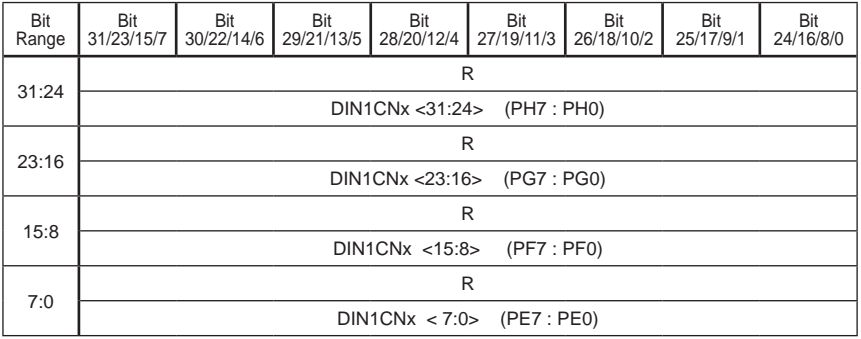

Bit 31 - 24 DIN1CNx <31:24> Port H Eingänge PH7 bis PH0 des Connectors Bit 23 - 16 DIN1CNx <23:16> Port G Eingänge PG7 bis PG0 des Connectors Bit 15 - 8 DIN1CNx <15:8> Port F Eingänge PF7 bis PF0 des Connectors Bit 7 - 0 DIN1CNx <7:0> Port E Eingänge PE7 bis PE0 des Connectors

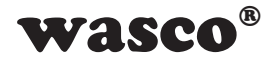

### Register DOUT0CNx (x = Connector-Nummer):

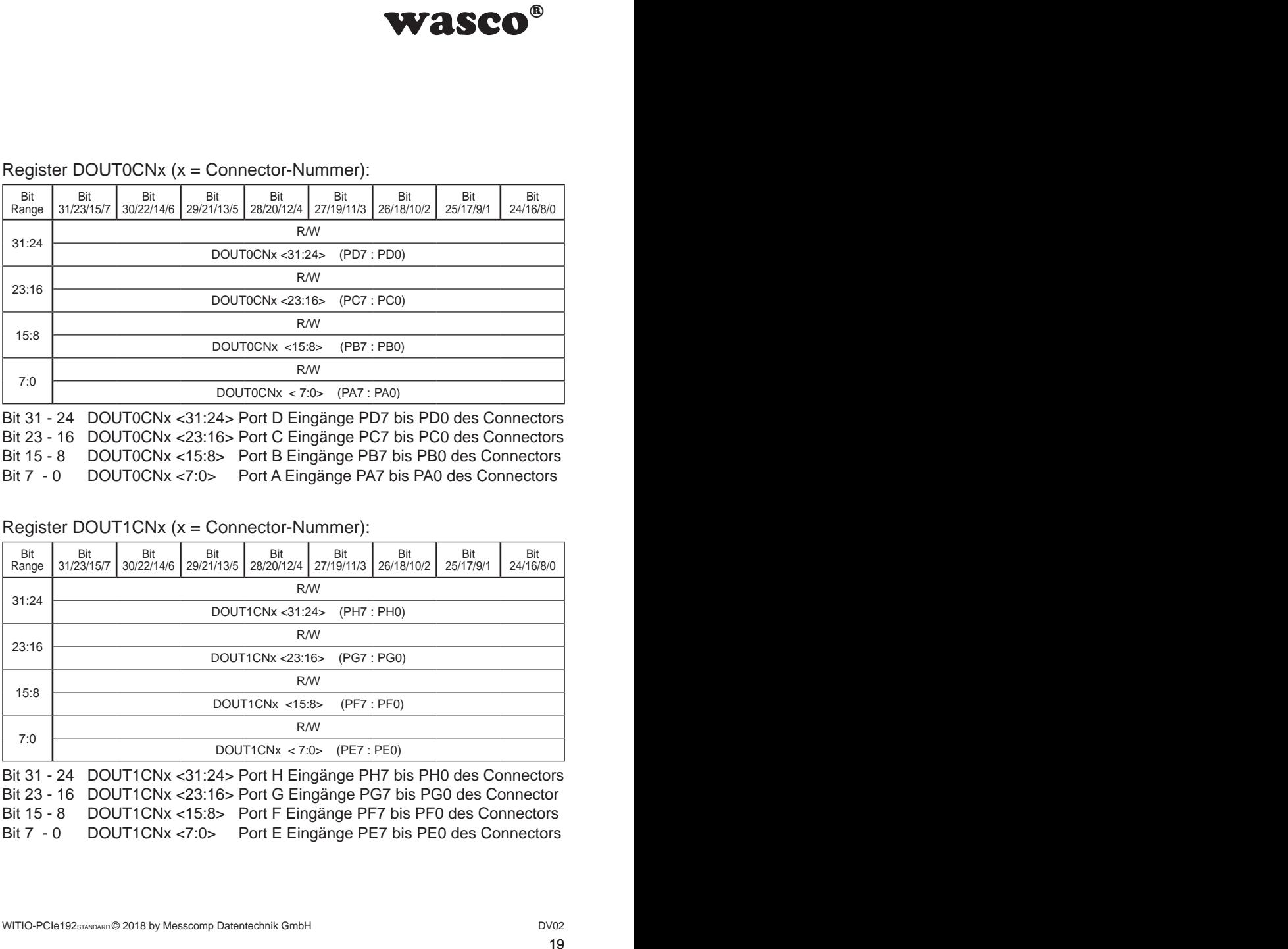

Bit 31 - 24 DOUT0CNx <31:24> Port D Eingänge PD7 bis PD0 des Connectors Bit 23 - 16 DOUT0CNx <23:16> Port C Eingänge PC7 bis PC0 des Connectors Bit 15 - 8 DOUT0CNx <15:8> Port B Eingänge PB7 bis PB0 des Connectors Bit 7 - 0 DOUT0CNx <7:0> Port A Eingänge PA7 bis PA0 des Connectors

### Register DOUT1CNx (x = Connector-Nummer):

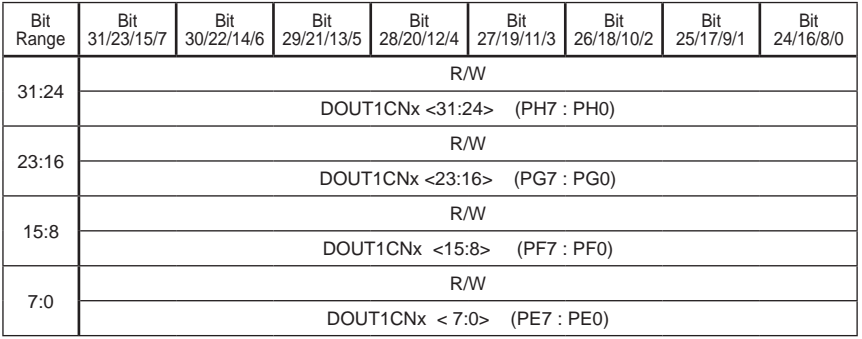

Bit 31 - 24 DOUT1CNx <31:24> Port H Eingänge PH7 bis PH0 des Connectors Bit 23 - 16 DOUT1CNx <23:16> Port G Eingänge PG7 bis PG0 des Connector Bit 15 - 8 DOUT1CNx <15:8> Port F Eingänge PF7 bis PF0 des Connectors Bit 7 - 0 DOUT1CNx <7:0> Port E Eingänge PE7 bis PE0 des Connectors

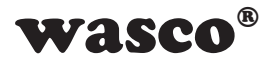

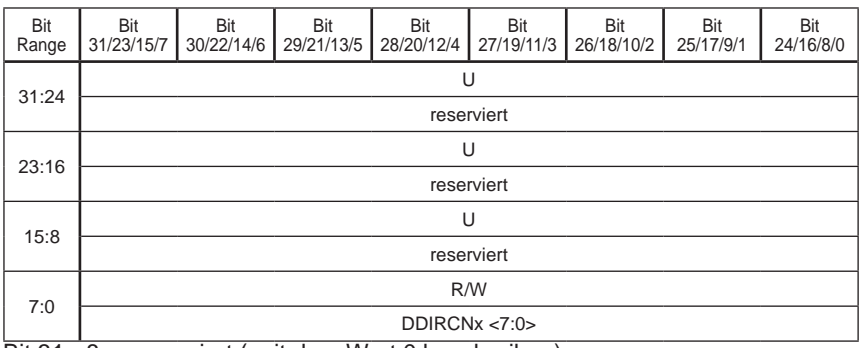

### Register DDIRCNx (x = Connector-Nummer):

Bit 31 - 8 reserviert (mit dem Wert 0 beschreiben)

Bit  $7 - 0$  DDIRCNx <7:0> (default = 1)

0 = IO-PIN als Ausgang geschaltet

1 = IO-PIN als Eingang geschaltet

DDIRCNx < $0$  > = Port A, DDIRCNx < $1$  > = Port B,

DDIRCNx  $<2>$  = Port C, DDIRCNx  $<3>$  = Port D,

DDIRCNx <4> = Port E, DDIRCNx <5> = Port F,

 $DDIRCNx < 6$  = Port G,  $DDIRCNx < 7$  = Port H

### Register DENCNx (x = Connector-Nummer):

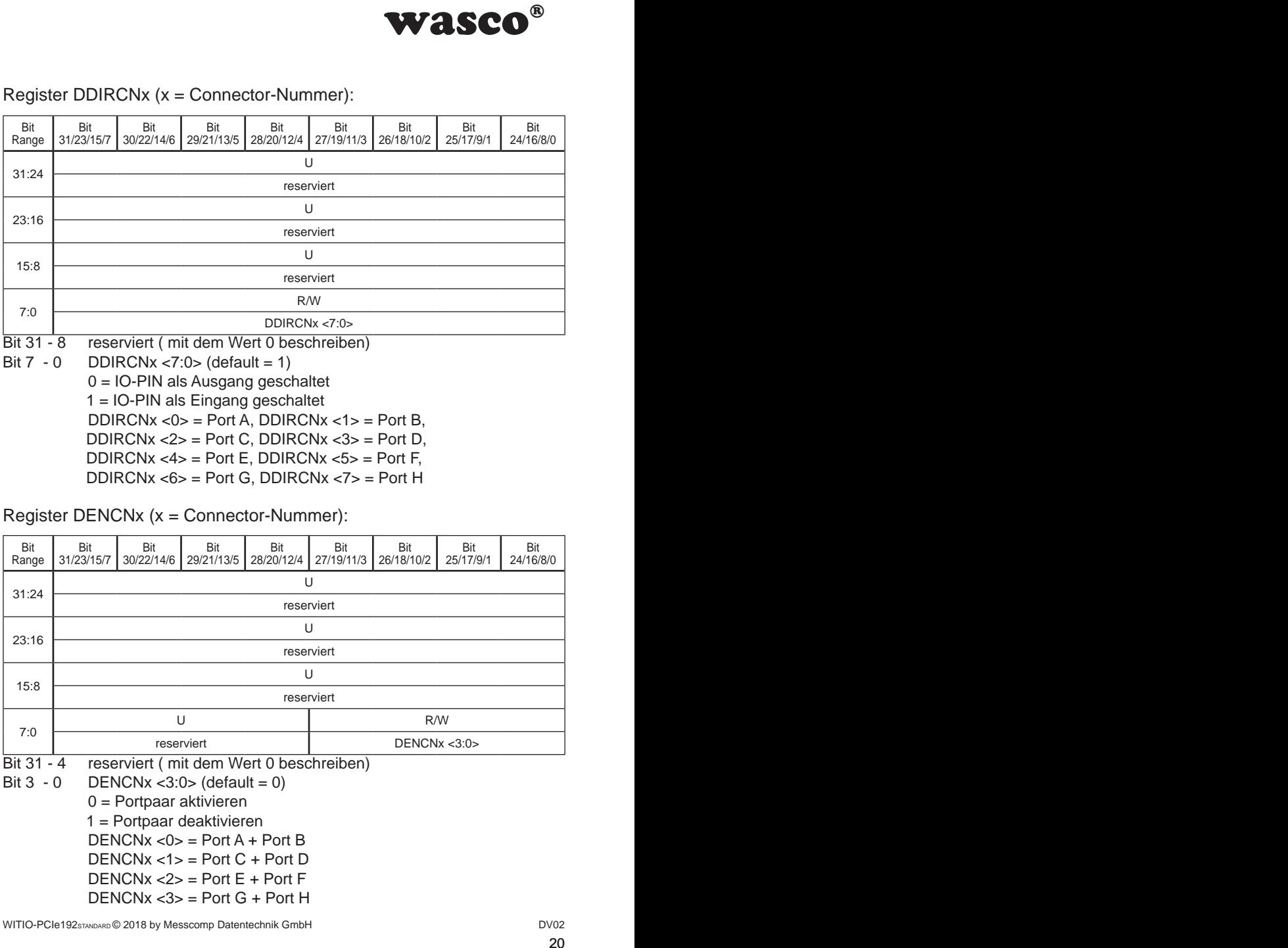

Bit  $3 - 0$  DENCNx <  $3:0$  (default = 0) 0 = Portpaar aktivieren 1 = Portpaar deaktivieren  $DFNCNx < 0$ > = Port A + Port B  $DENCNX < 1>$  = Port  $C + Port D$  $DENCNx < 2$  = Port  $F + Port F$ 

 $DENCNX < 3$  = Port G + Port H

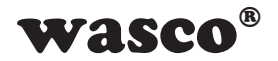

### <span id="page-20-0"></span>**6. Board-Identifikation**

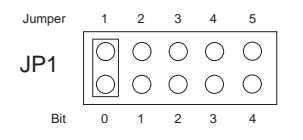

**WASCO<sup>®</sup>**<br>
m dient zur Unterschei-<br>
arten gleichen Typs im<br>
t durch einen Jumper-<br>
ftware gelesen werden<br>
nem Byte (8 Bit) und ist<br>  $\frac{1}{x}$ <br>
gesetzt ist, sonst "0"<br>
des Jumperblocks JP1<br>
d grundsätzlich "0", ein<br>
geset Die Board-Identifikation dient zur Unterscheidung mehrerer PC-Karten gleichen Typs im Computer. Sie erfolgt durch einen Jumperblock, welcher per Software gelesen werden kann.

Die zu lesende Board-Identifikation besteht aus einem Byte (8 Bit) und ist wie folgt aufgebaut:

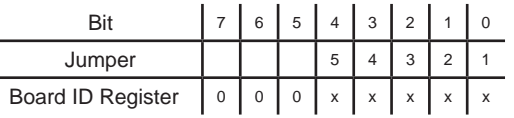

"x" entspricht "1", wenn der Jumper gesetzt ist, sonst "0"

Mittels des Lesebefehls kann die Jumperstellung des Jumperblocks JP1 ausgelesen werden. Die nicht benützten Bits sind grundsätzlich "0", ein gesetzter Jumper wird als "1" gelesen.

Z.B.

 $JPI$  00000

(Jumper 1 und 3 gesetzt)

Ergebnis des Lesebefehls: \$05

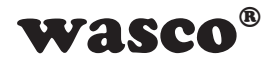

# **7. Programmierung unter Windows®**

### **7.1 Installation des Windows**® **Treibers**

Für die Anwendung der Karte unter Windows® ist es notwendig, einen speziellen Treiber zu installieren, der den Zugriff auf die Karte ermöglicht. Unter Windows® 10, 8 und 7 meldet das Betriebssystem selbständig nach dem Einschalten des PCs, dass eine neue Hardware-Komponente gefunden wurde. In diesem Fall legen Sie den Datenträger ein und weisen das System an, von diesem die Treiber-Dateien zu installieren. Sollte sich das Betriebssystem nicht melden, kann der Treiber auch im Gerätemanager installiert werden.

### **7.2 Installation der Windows® Entwicklungsdateien**

Zur Installation der Windows® Entwicklungsdateien führen Sie bitte die Datei "Setup.exe" im Ordner Treiber auf der mitgelieferten CD aus und folgen Sie den Installationsanweisungen.

<span id="page-21-0"></span>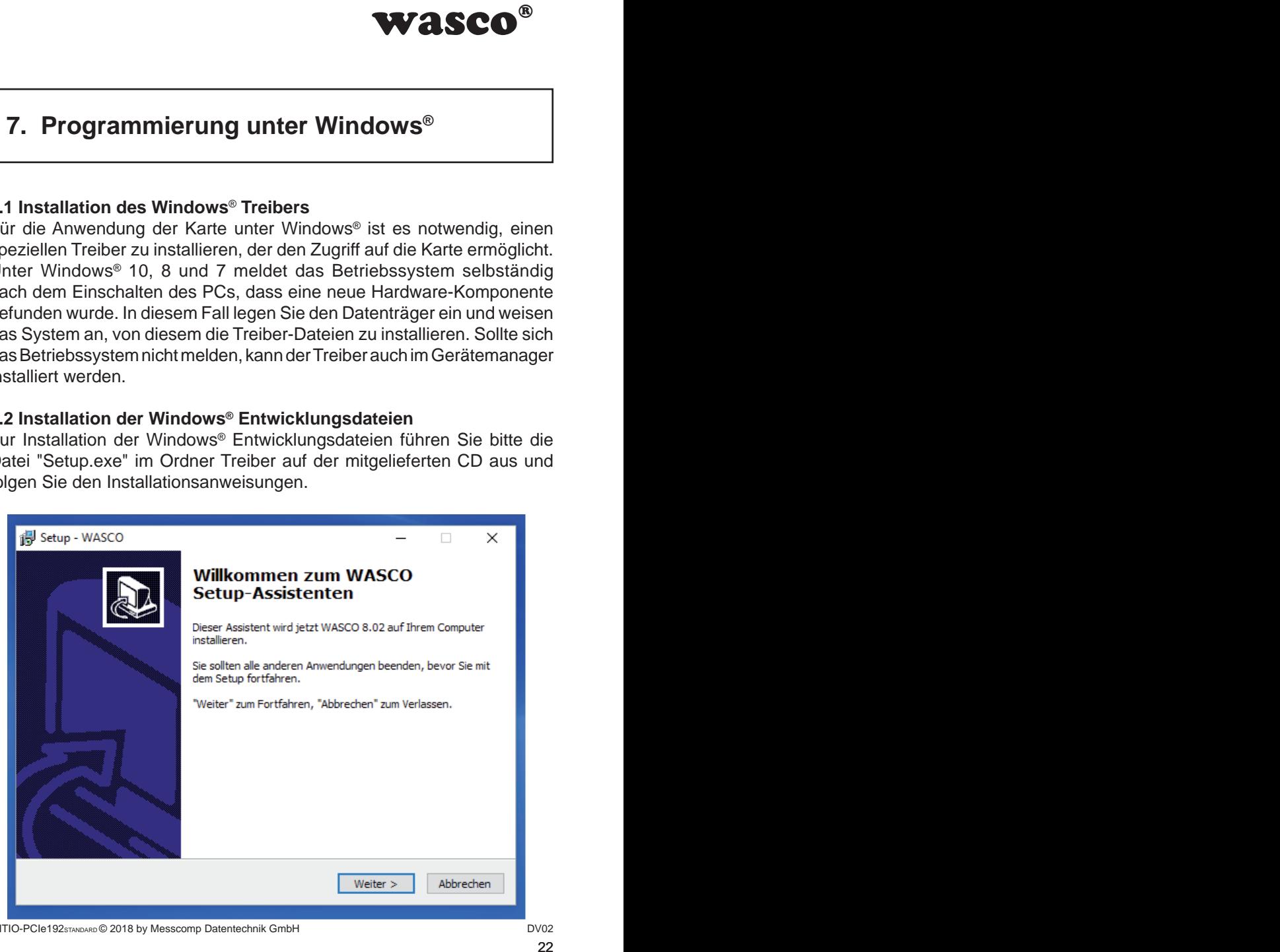

WITIO-PCIe192sTANDARD © 2018 by Messcomp Datentechnik GmbH DV02

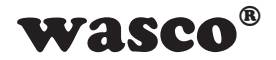

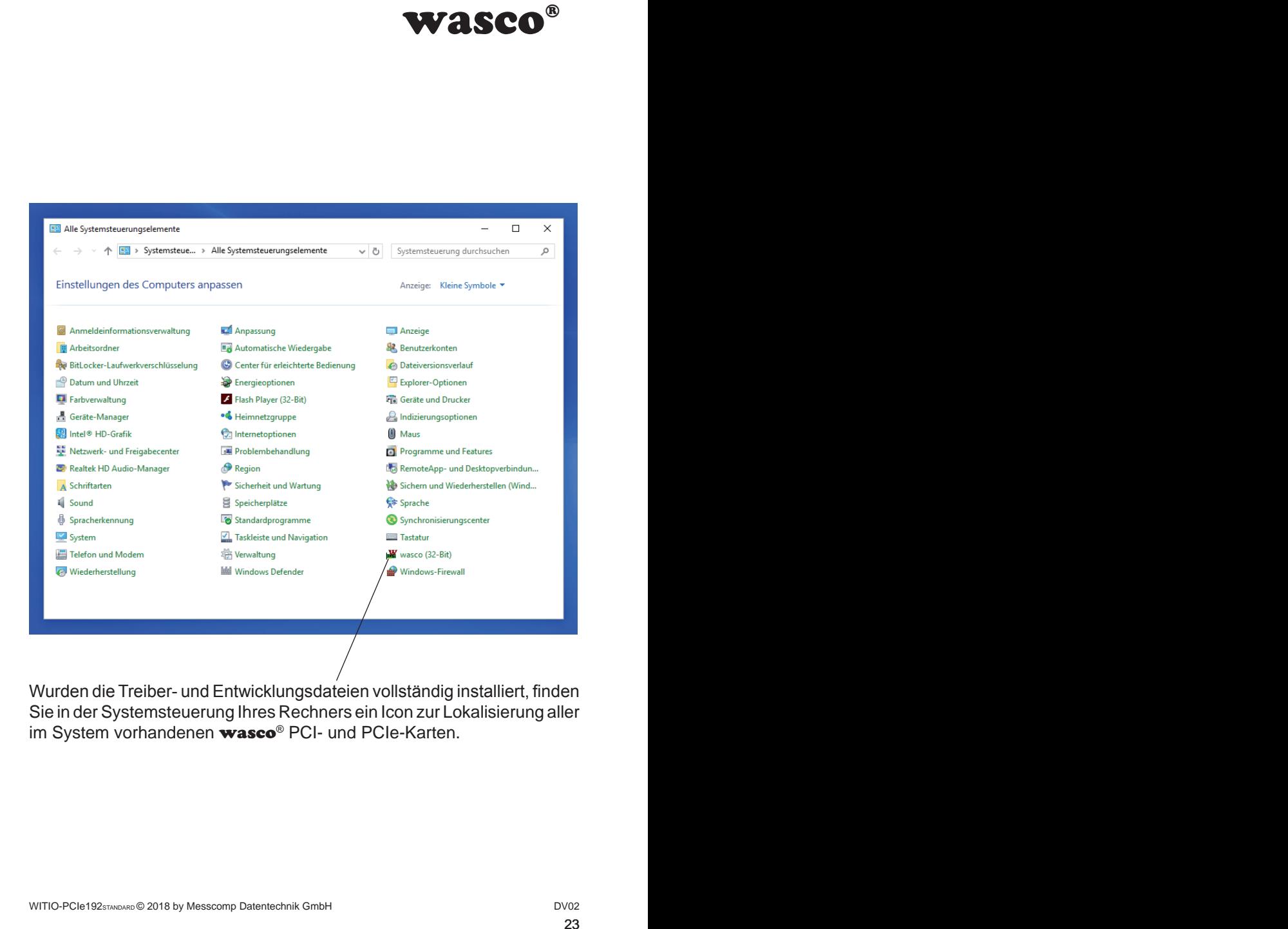

Wurden die Treiber- und Entwicklungsdateien vollständig installiert, finden Sie in der Systemsteuerung Ihres Rechners ein Icon zur Lokalisierung aller im System vorhandenen wasco<sup>®</sup> PCI- und PCIe-Karten.

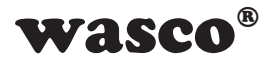

Starten Sie die Kartenabfrage durch einen Doppelklick auf das "wasco<sup>®"-</sup> Icon. Folgendes Fenster erscheint: (Als Beispiel wurde hier eine WASCO-PCIe8117 verwendet)

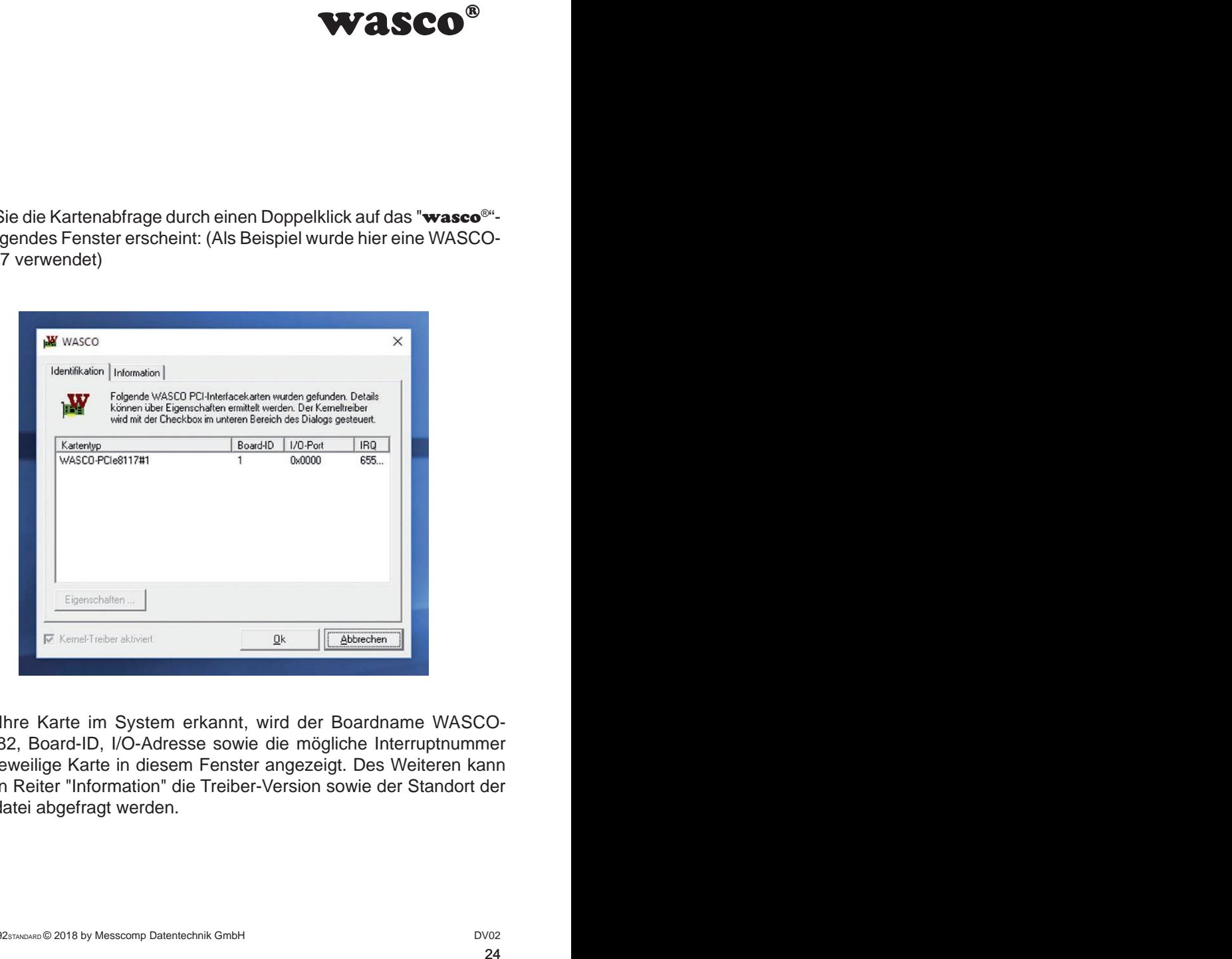

Wurde Ihre Karte im System erkannt, wird der Boardname WASCO-PCIe8182, Board-ID, I/O-Adresse sowie die mögliche Interruptnummer für die jeweilige Karte in diesem Fenster angezeigt. Des Weiteren kann über den Reiter "Information" die Treiber-Version sowie der Standort der Treiberdatei abgefragt werden.

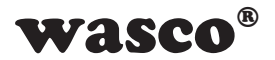

Wurde Ihre Karte im System nicht erkannt, wird folgende Fehlermeldung angezeigt:

<span id="page-24-0"></span>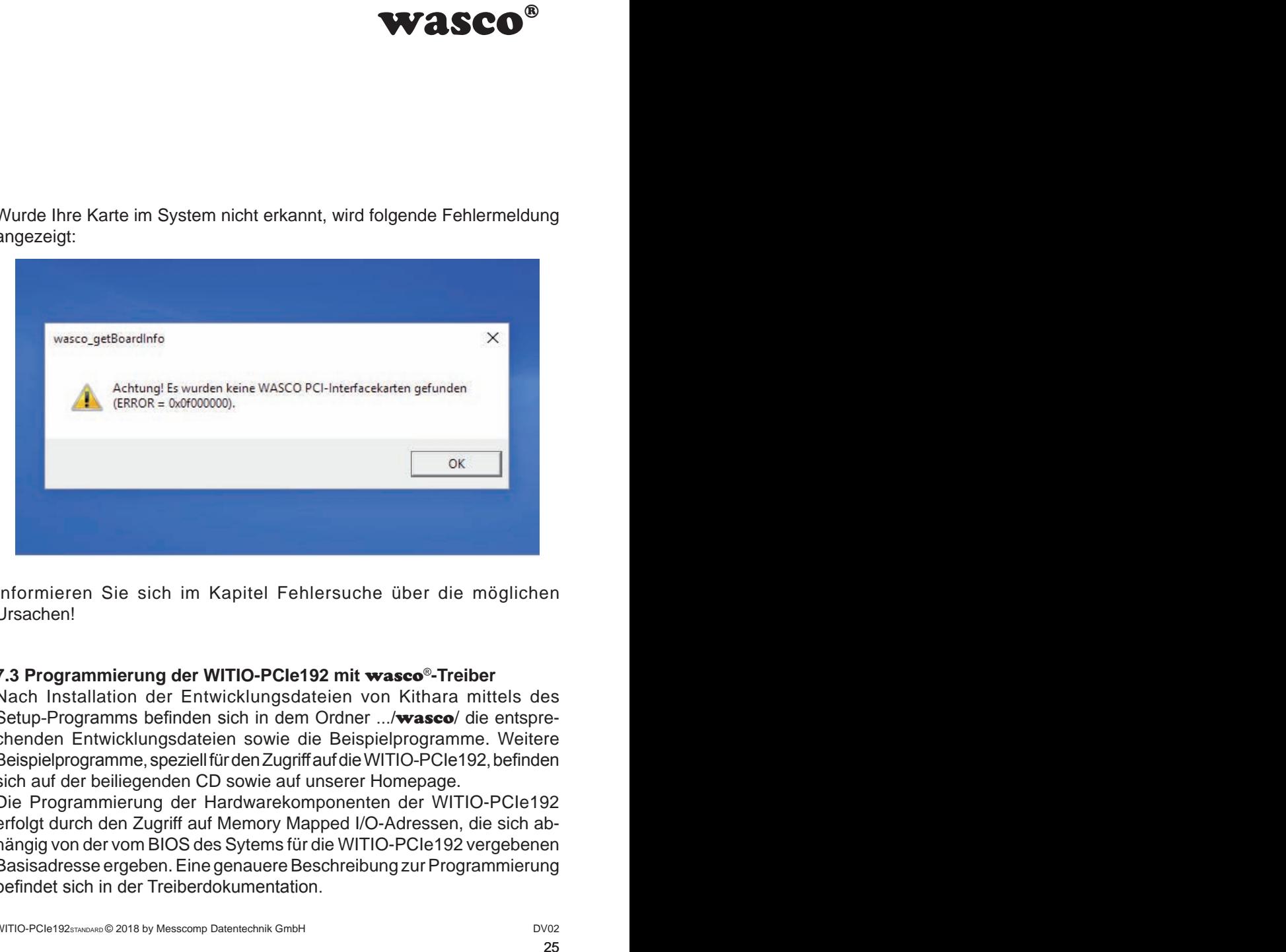

Informieren Sie sich im Kapitel Fehlersuche über die möglichen Ursachen!

### **7.3 Programmierung der WITIO-PCIe192 mit** wasco®**-Treiber**

Nach Installation der Entwicklungsdateien von Kithara mittels des Setup-Programms befinden sich in dem Ordner .../wasco/ die entsprechenden Entwicklungsdateien sowie die Beispielprogramme. Weitere Beispielprogramme, speziell für den Zugriff auf die WITIO-PCIe192, befinden sich auf der beiliegenden CD sowie auf unserer Homepage.

Die Programmierung der Hardwarekomponenten der WITIO-PCIe192 erfolgt durch den Zugriff auf Memory Mapped I/O-Adressen, die sich abhängig von der vom BIOS des Sytems für die WITIO-PCIe192 vergebenen Basisadresse ergeben. Eine genauere Beschreibung zur Programmierung befindet sich in der Treiberdokumentation.

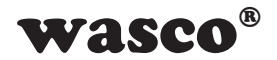

### **7.4 Zugriff auf die Karte WITIO-PCIe192**

Der Zugriff auf die WITIO-PCIe192Standard erfolgt ausschließlich über den Boardnamen (Kartentyp) WASCO-PCIe8182

### **7.5 Zuordnung der Memory Mapped I/O-Adressen**

Die Memory Mapped I/O-Adressen der einzelnen Hardware-Komponenten ergeben sich abhängig von der Basisadresse wie wie folgend anhand einiger Beispiele gezeigt:

<span id="page-25-0"></span>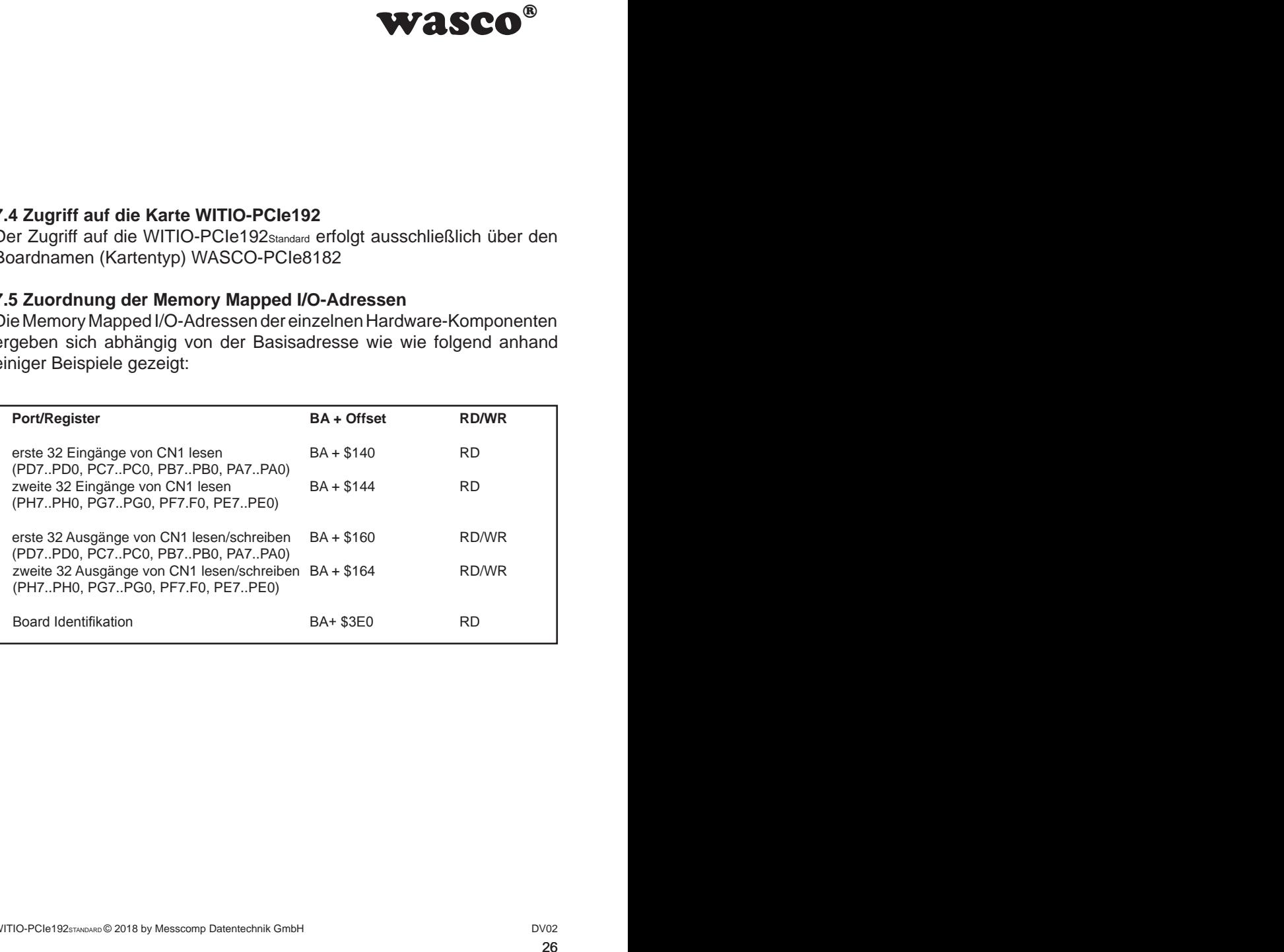

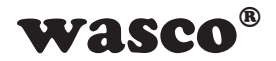

### **7.6 Kompatibilität zur WITIO-PCI32Standard und WITIO-PCI64Extended**

<span id="page-26-0"></span>**WASCO<sup>®</sup>**<br>
wirio-PCI64<sub>Extended</sub><br>
inde für einen möglichst<br>
der Stecker CN1, CN2<br>
-Karten übereinstimmt.<br>
patibilitäts-Jumper des<br>
sum die zweiten 32 IOs<br>
in diesem Modus keine<br>
in diesem Modus keine<br>
PCIe-Karte geändert Bei der Entwicklung der WITIO-PCIe192<sub>Standard</sub> wurde für einen möglichst einfachen Umstieg von der WITIO-PCI32Standard und WITIO-PCI64Extended speziell darauf geachtet, dass die Pinbelegung der Stecker CN1, CN2 und CN3 nach Bedarf mit denen der beiden PCI-Karten übereinstimmt. Für einen einfacheren Umstieg muss der Kompatibilitäts-Jumper des jeweiligen Connectors gesetzt werden (siehe Kapitel 5.6). Damit werden die ersten 32 IOs des Connectors als Eingänge und die zweiten 32 IOs als Ausgänge definiert. Das Direction-Register hat in diesem Modus keine Auswirkung auf die Richtung der IOs.

Was hat sich geändert bzw. was muss für die PCIe-Karte geändert werden:

- 1. Der Board-Name ist "WASCO-PCIe8182"
- 2. Die Funktionen zum Zugriff auf die Portadressen sind für die PCIe-Karte .wasco\_outputPCIeD" und "wasco\_inputPCIeD"
- 3. Die Offsets für den Zugriff auf die Memory Mapped I/O-Adressen haben sich geändert.

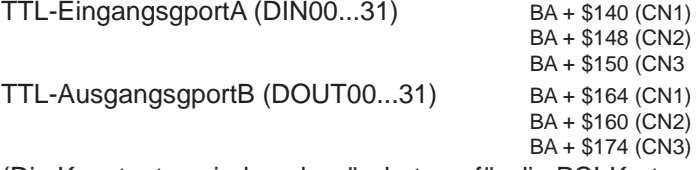

(Die Konstanten sind unabgeändert nur für die PCI-Karten verwendbar).

4. Über eine zusätzliche Adresse kann die Einstellung des Jumperblocks JP1 abgefragt werden. Dieser kann zum Beispiel für die Identifikation der WITIO-PCIe192STANDARD bei der Nutzung von mehreren Karten im PC genutzt werden.

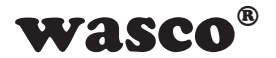

# **8. Programmierung unter Linux®**

<span id="page-27-0"></span>Wasco®<br>
was der mitgelieferten CD<br>
rzur Verfügung gestellt.<br>
h jederzeit vom Kunden<br>
wendig, einen speziellen<br>
ermöglicht. Dafür legen<br>
rdes Linux-Treibers auf<br>
en im readme-File.<br>
Fraincen<br>
rsionen<br>
rsionen<br>
rsionen<br>
rsio Für die Anwendung der Karte unter Linux® wird auf der mitgelieferten CD oder auf unserer Webseite ein Linux wasco®-Treiber zur Verfügung gestellt. Dieser liegt in Code-Form vor und kann daher auch jederzeit vom Kunden geändert und angepasst werden.

### **8.1 Installation des Linux**® **Treibers**

Unter Linux® ist es für den Zugriff auf die Karte notwendig, einen speziellen Treiber zu installieren, der den Zugriff auf die Karte ermöglicht. Dafür legen Sie den Datenträger ein und kopieren den Ordner des Linux-Treibers auf ihr System. Zur Installation folgen Sie den Angaben im readme-File.

### **8.2 Unterstützte Linux-Distributionen/Kernelversionen**

Der wasco®-Treiber wurde in folgenden Umgebungen getestet:

Ubuntu® 18.04.4 LTS (Kernel: 5.3.0)

### **8.3 Programmierung der WITIO-PCIe192 mit** wasco®**-Treiber**

Die Programmierung der Hardwarekomponenten der WITIO-PCIe192 erfolgt durch den Zugriff auf Memory Mapped I/O-Adressen, die sich abhängig von der vom BIOS des Sytems für die WITIO-PCIe192 vergebenen Basisadresse ergeben.

Der Zugriff findet über die Funktionen pread und pwrite statt. Dabei werden unter der Programmiersprache C und C/C++ keine weiteren externen Libraries benötigt. Beispiele für den genauen Zugriff auf die WITIO-PCIe192 befinden sich auf der beiliegenden CD sowie auf unserer Homepage.

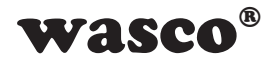

### **8.4 Zugriff auf die Karte WITIO-PCIe192**

Der Zugriff auf die WITIO-PCIe192Standard erfolgt ausschließlich über den Boardnamen (Kartentyp) WASCO-PCIe8182

### **8.5 Zuordnung der Memory Mapped I/O-Adressen**

Die Memory Mapped I/O-Adressen der einzelnen Hardware-Komponenten ergeben sich abhängig von der Basisadresse wie folgt:

32-Bit-Modus

<span id="page-28-0"></span>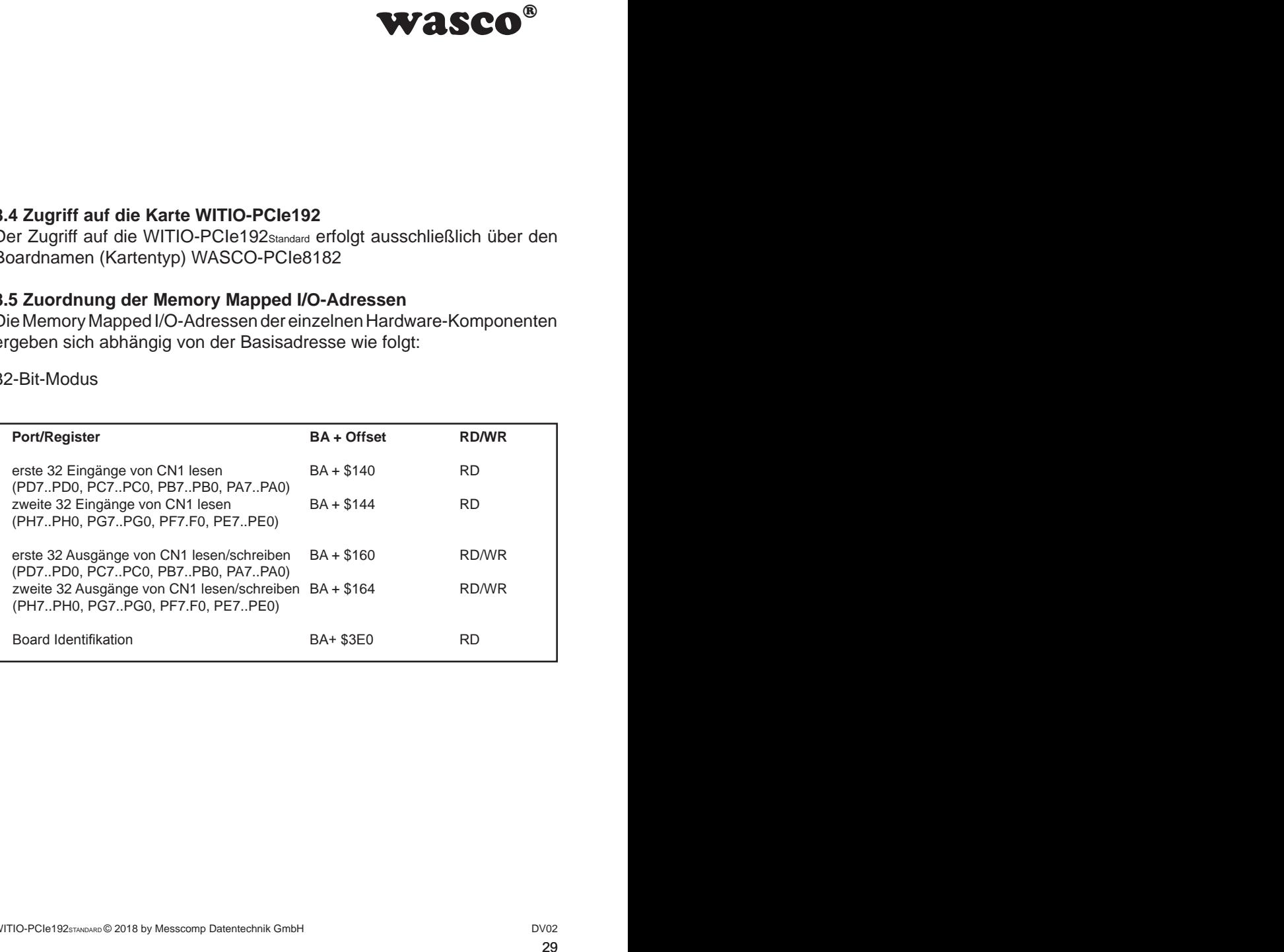

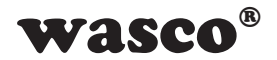

# **9. Zubehör**

### **9.1 Passendes** wasco**®-Zubehör**

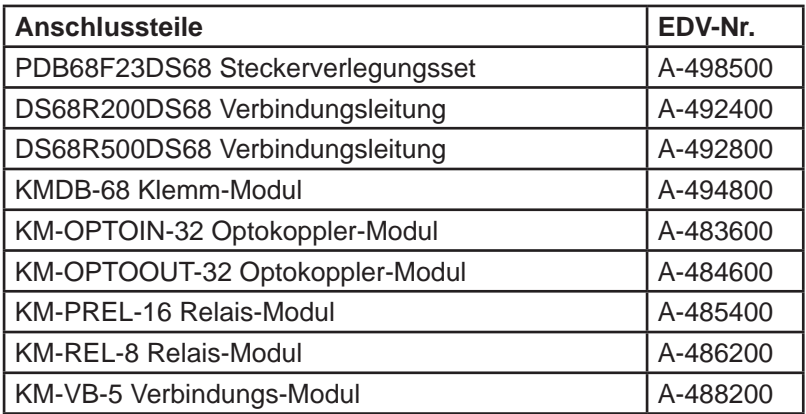

### **9.2 Anschlusstechnik (Anwendungsbeispiele)**

<span id="page-29-0"></span>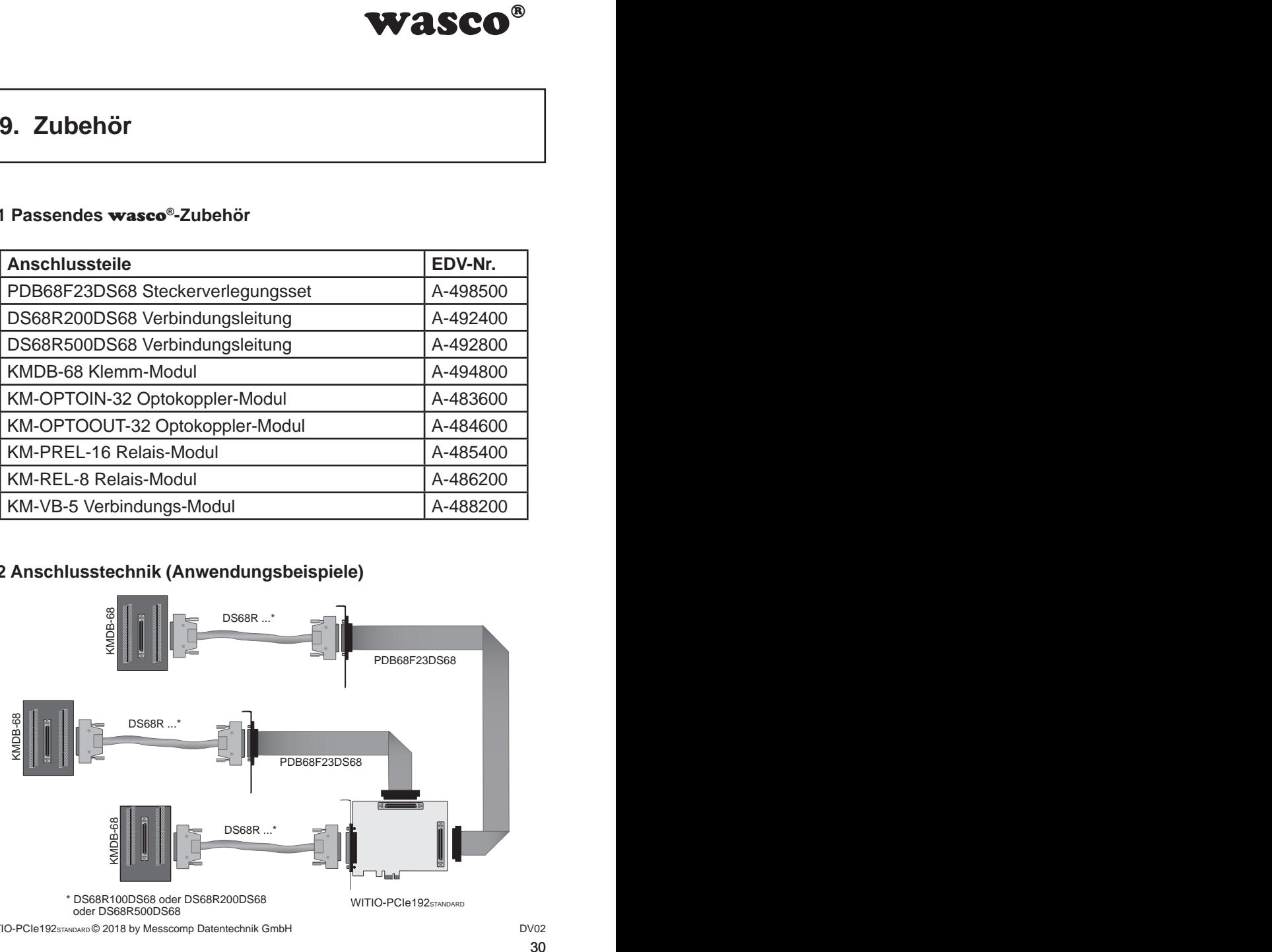

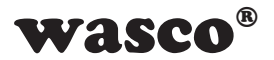

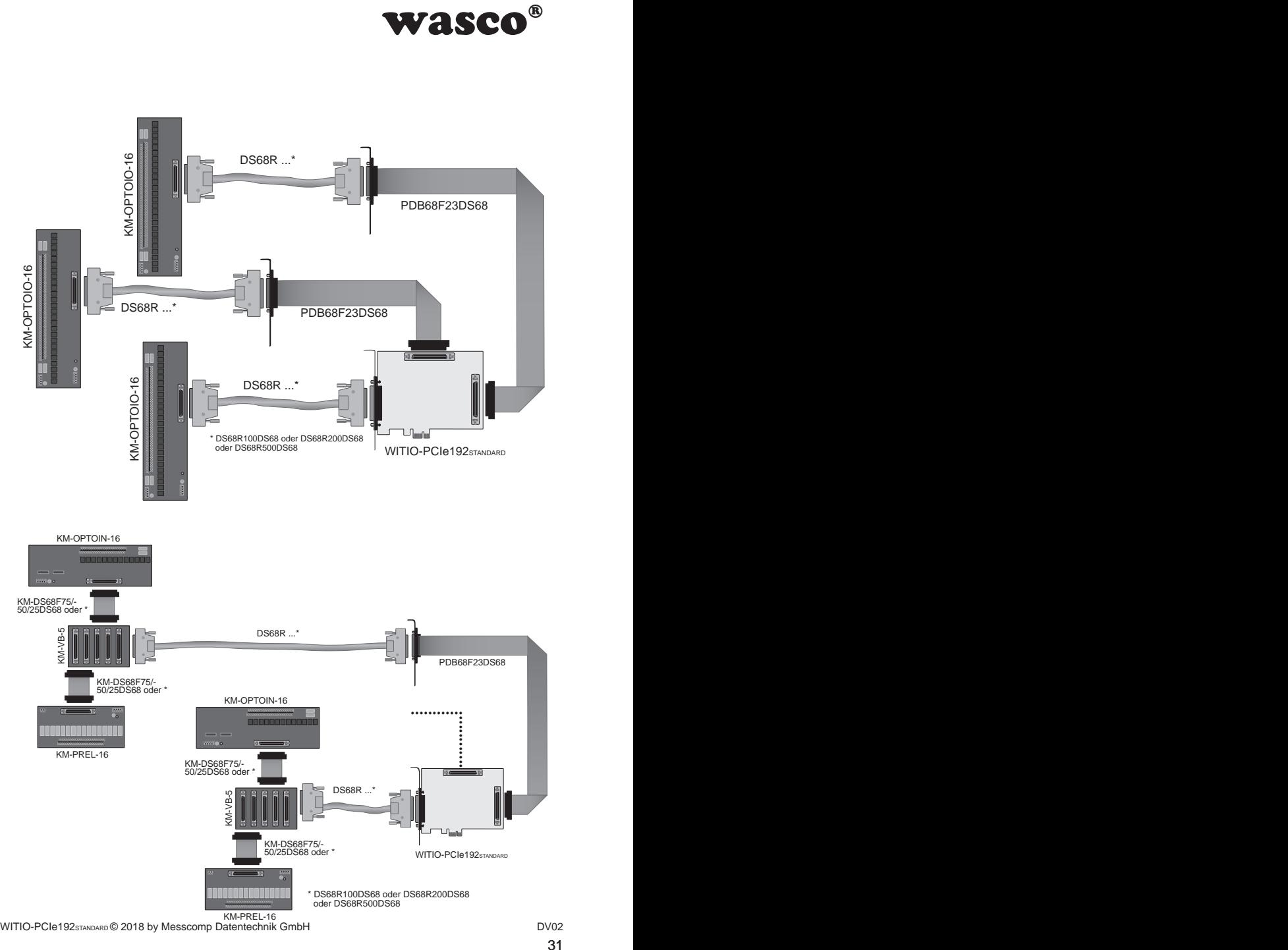

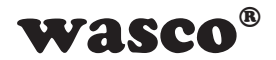

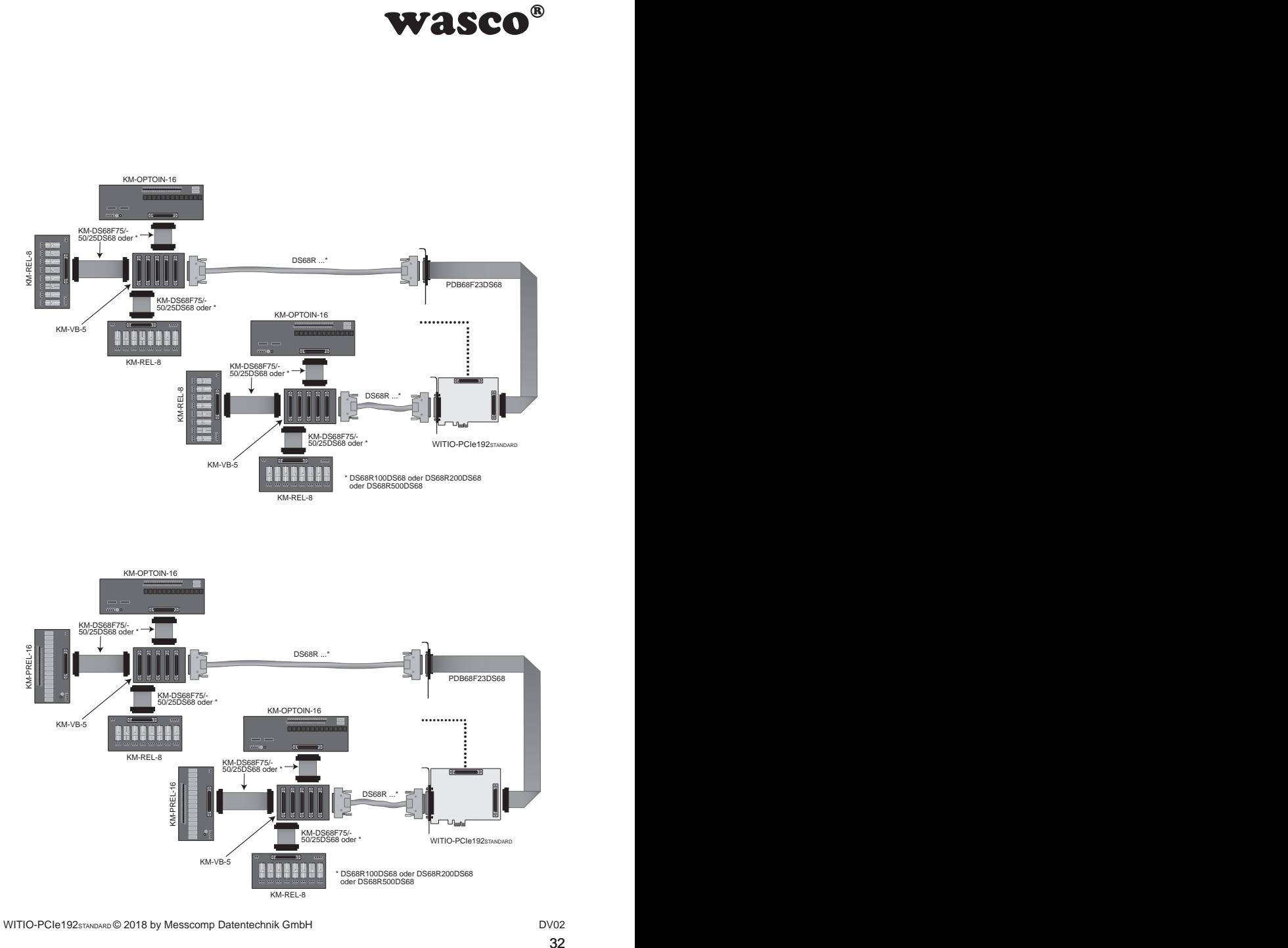

WITIO-PCIe192sTANDARD © 2018 by Messcomp Datentechnik GmbH DV02

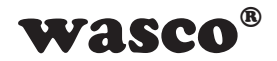

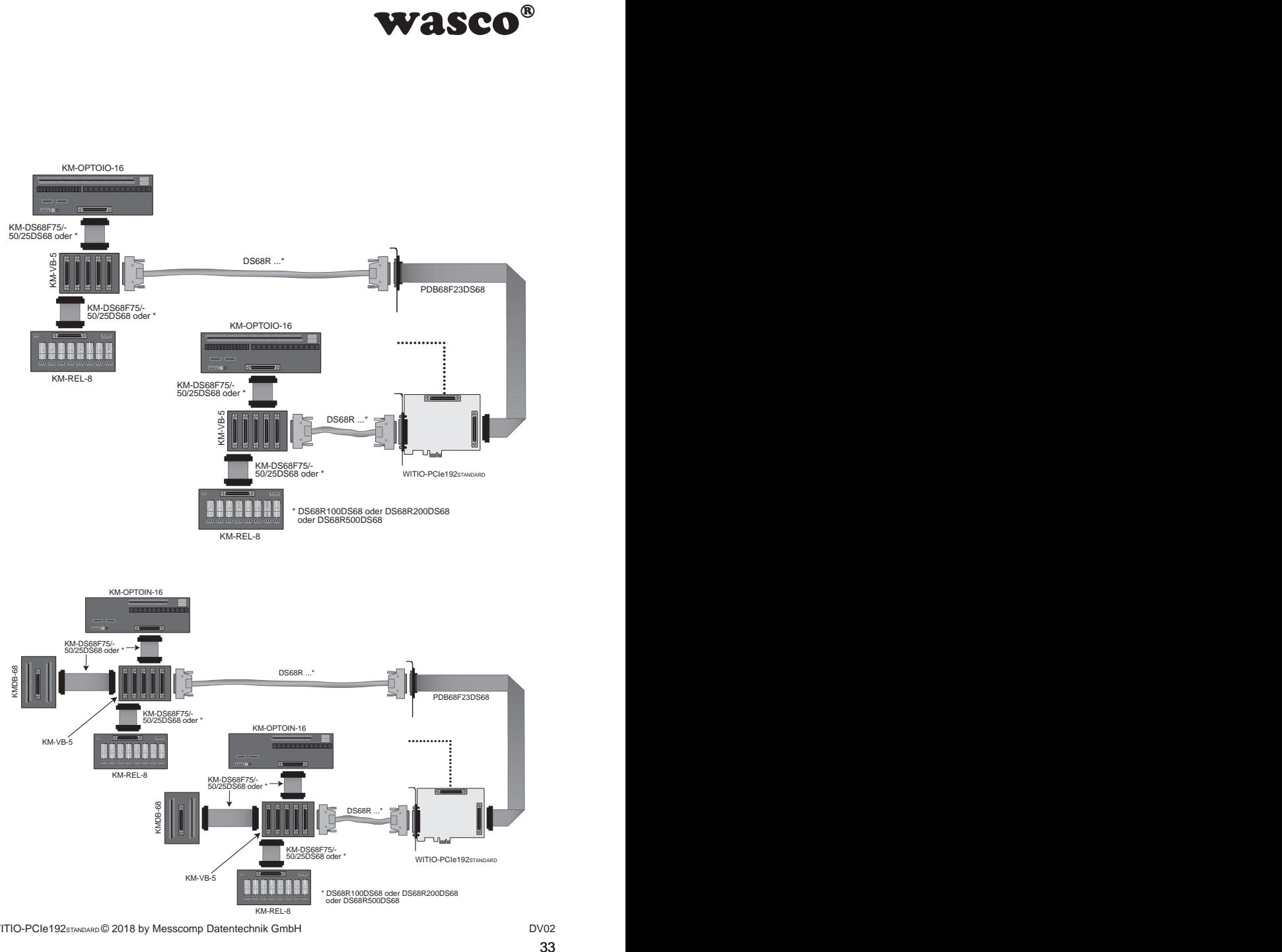

WITIO-PCIe192sTANDARD © 2018 by Messcomp Datentechnik GmbH DV02

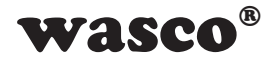

### **9.3 Einzelkomponenten zur Eigenkonfektionierung 9.3 Einzelkomponenten zur Eigenkonfektionierung**

<span id="page-33-0"></span>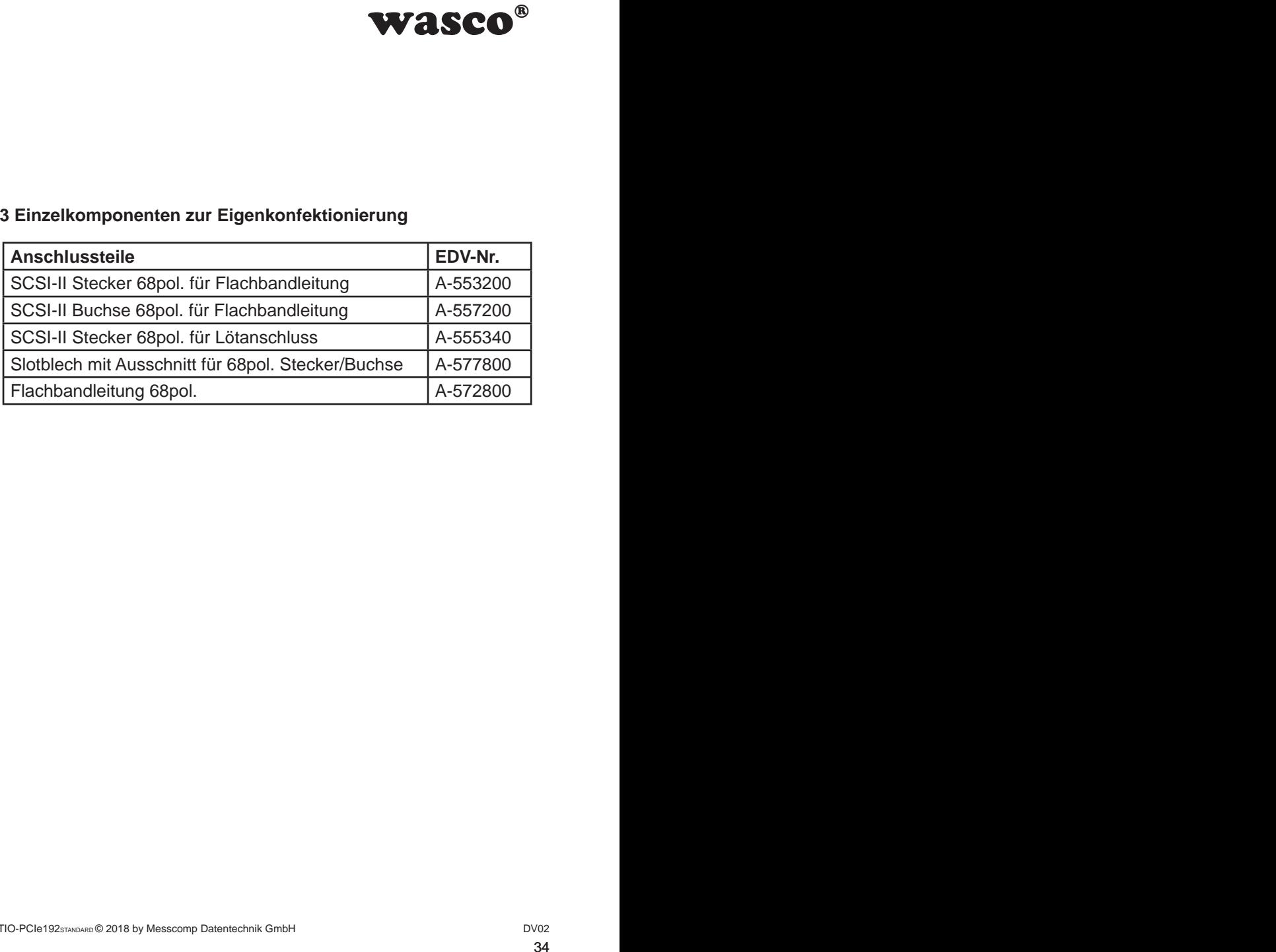

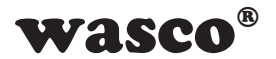

# **10. Fehlersuche**

Nachfolgend finden Sie eine kurze Zusammenstellung der häufigsten bekannten Fehlerursachen, die während der Inbetriebnahme oder während der Arbeit mit der WITIO-PCIe192 auftauchen können. Prüfen Sie bitte zunächst folgende Punkte, bevor Sie mit Ihrem Händler Kontakt aufnehmen.

- 1. Sitzt die WITIO-PCIe192 richtig in der Steckverbindung?
- 2. Sind alle Kabelverbindungen in Ordnung?
- <span id="page-34-0"></span>WASCO<sup>®</sup><br>
Ilung der häufigsten be-<br>
behahme oder während<br>
nnen.<br>
Tie mit Ihrem Händler<br>
sckverbindung?<br>
?<br>
tt?<br>
tem Rechner oder<br>
slOS des Rechners<br>
uf eingehen und<br>
h)!<br> **asco**® Treibers<br>
w.messcomp.com<br>
bhy! 3. Wurde die Karte im System richtig erkannt? Prüfen Sie hierzu alle Einstellungen in Ihrem Rechner oder wenden Sie sich an Ihren Systemadministrator. (Da es sich hierbei um Einstellungen im BIOS des Rechners handelt, können wir hier nicht näher darauf eingehen und verweisen hierzu auf Ihr Systemhandbuch)!
- 4. Wurde die neueste Treiberversion des wasco® Treibers installiert? Updates finden Sie unter: http://www.messcomp.com

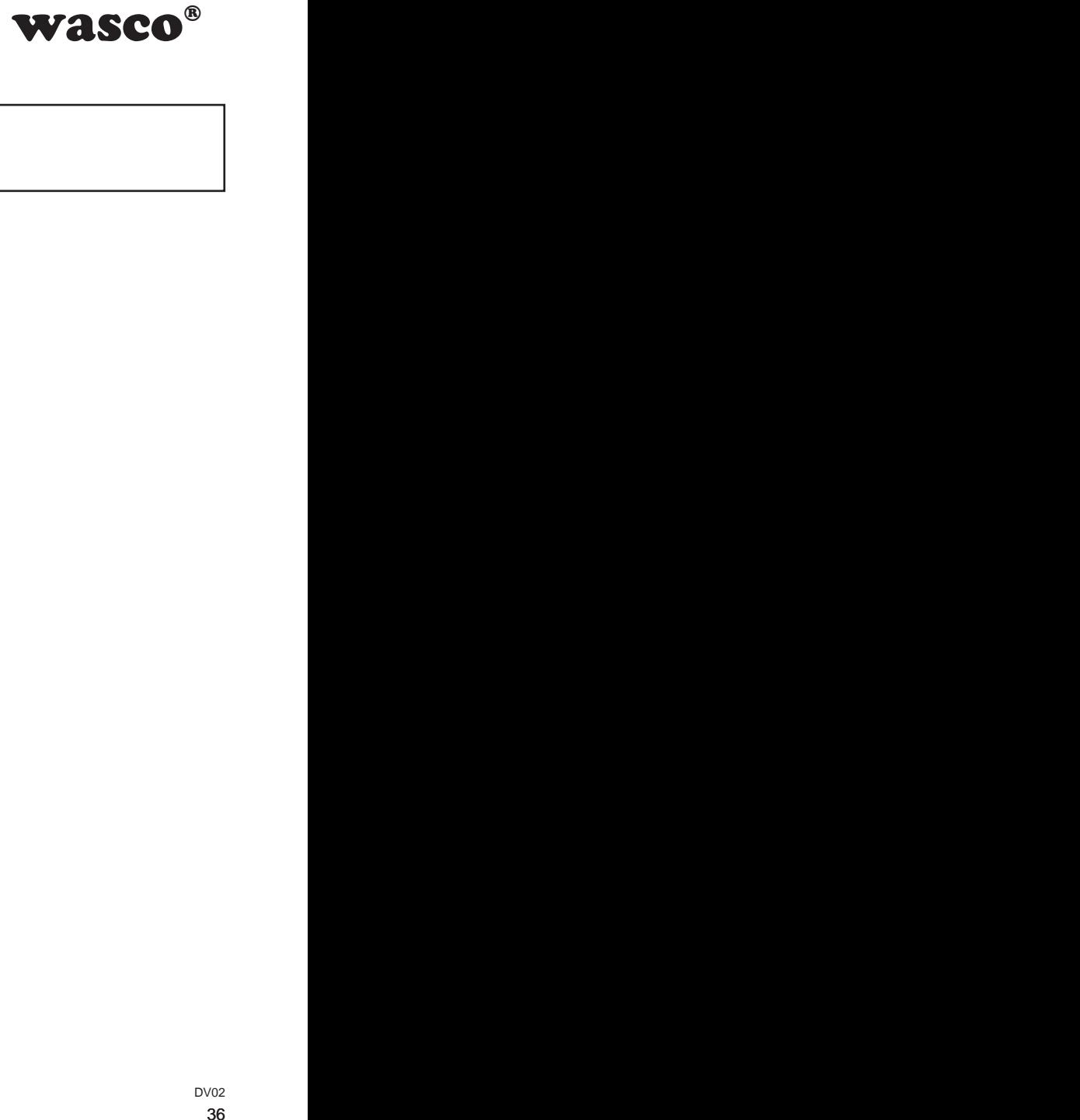

# <span id="page-35-0"></span>**11. Technische Daten 11. Technische Daten**

#### **Ein- /Ausgänge**

Kanäle: 192 Ausgangspegel 3.3V/5V, durch Jumper einstellbar Ausgangsstrom: 5 mA pro Kanal In 8-Bit-Gruppen als Ein- oder Ausgänge programmierbar

#### **Anschlussstecker**

3 \* 68polige SCSI-Buchse

#### **Bussystem**

32 Bit PCIe-Bus (Interner Datenzugriff 32Bit)

**Abmessungen** 137 mm x 111 mm (l x h)

#### **Sonstiges**

Sicherung und Kontroll-LEDs für Spannungsversorgung

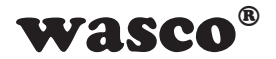

# **12. Produkthaftungsgesetz**

### **Hinweise zur Produkthaftung**

Das Produkthaftungsgesetz (ProdHaftG) regelt die Haftung des Herstellers für Schäden, die durch Fehler eines Produktes verursacht werden.

<span id="page-36-0"></span>Maftung des Herstellers<br>
rursacht werden.<br>
gegeben sein, wenn ein<br>
nem nichtgewerblichen<br>
ne Vorschriften über die<br>
in Mamit zu rechnen ist,<br>
m Produkt einzuhalten<br>
der nichtgewerbliche<br>
ut gemacht wurde.<br>
I lhre nichtgewe Die Verpflichtung zu Schadenersatz kann schon gegeben sein, wenn ein Produkt aufgrund der Form der Darbietung bei einem nichtgewerblichen Endverbraucher eine tatsächlich nicht vorhandene Vorstellung über die Sicherheit des Produktes erweckt, aber auch wenn damit zu rechnen ist, dass der Endverbraucher nicht die erforderlichen Vorschriften über die Sicherheit beachtet, die beim Umgang mit diesem Produkt einzuhalten wären.

Es muss daher stets nachweisbar sein, dass der nichtgewerbliche Endverbraucher mit den Sicherheitsregeln vertraut gemacht wurde.

Bitte weisen Sie daher im Interesse der Sicherheit Ihre nichtgewerblichen Abnehmer stets auf Folgendes hin:

### **Sicherheitsvorschriften**

Beim Umgang mit Produkten, die mit elektrischer Spannung in Berührung kommen, müssen die gültigen VDE-Vorschriften beachtet werden.

Besonders sei auf folgende Vorschriften hingewiesen: VDE0100; VDE0550/0551; VDE0700; VDE0711; VDE0860. Sie erhalten VDE-Vorschriften beim vde-Verlag GmbH, Bismarckstraße 33, 10625 Berlin.

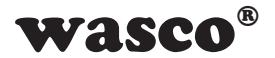

\* Vor Öffnen eines Gerätes den Netzstecker ziehen oder sicherstellen, dass das Gerät stromlos ist.

\* Bauteile, Baugruppen oder Geräte dürfen nur in Betrieb genommen werden, wenn sie vorher in ein berührungssicheres Gehäuse eingebaut wurden. Während des Einbaus müssen sie stromlos sein.

\* Werkzeuge dürfen an Geräten, Bauteilen oder Baugruppen nur benutzt werden, wenn sichergestellt ist, dass die Geräte von der Versorgungsspannung getrennt sind und elektrische Ladungen, die in im Gerät befindlichen Bauteilen gespeichert sind, vorher entladen wurden.

**WASCO<sup>®</sup>**<br>
hen oder sicherstellen,<br>
in Betrieb genommen<br>
res Gehäuse eingebaut<br>
los sein.<br>
oder Baugruppen nur<br>
s die Geräte von der<br>
the Ladungen, die in im<br>
rentaden wurden.<br>
denen das Gerät, das<br>
stets auf Isolationsfe \* Spannungsführende Kabel oder Leitungen, mit denen das Gerät, das Bauteil oder die Baugruppe verbunden sind, müssen stets auf Isolationsfehler oder Bruchstellen untersucht werden. Bei Feststellen eines Fehlers in der Zuleitung muss das Gerät unverzüglich aus dem Betrieb genommen werden, bis die defekte Leitung ausgewechselt worden ist.

\* Bei Einsatz von Bauelementen oder Baugruppen muss stets auf die strikte Einhaltung der in der zugehörigen Beschreibung genannten Kenndaten für elektrische Größen hingewiesen werden.

\* Wenn aus den vorgelegten Beschreibungen für den nichtgewerblichen Endverbraucher nicht eindeutig hervorgeht, welche elektrischen Kennwerte für ein Bauteil gelten, so muss stets ein Fachmann um Auskunft ersucht werden.

Im Übrigen unterliegt die Einhaltung von Bau und Sicherheitsvorschriften aller Art (VDE, TÜV, Berufsgenossenschaften usw.) dem Anwender/ Käufer.

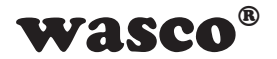

# **13. EG-Konformitätserklärung**

Für das folgende mit CE-Kennzeichen gekennzeichnete Erzeugnis

### **WITIO-PCIe192STANDARD EDV-Nummer A-864600**

wird hiermit bestätigt, dass es den Anforderungen der betreffenden EMC-Richtlinien 2014/30/EU entspricht. Bei Nichteinhaltung der im Handbuch angegebenen Vorschriften zum bestimmungsgemäßen Betrieb des Produktes verliert diese Erklärung Ihre Gültigkeit.

Folgende Normen wurden berücksichtigt:

<span id="page-38-0"></span>chnete Erzeugnis<br>
der betreffenden EMC-<br>
der betreffenden EMC-<br>
Iltung der im Handbuch<br>
gemäßen Betrieb des<br>
17 + A2; EN 6100-4-4: 2012;<br>
2009; EN 6100-4-11: 2004)<br>
eller<br>
bH EN 55011: 2009 + A1. 2010 (Group 1, Class A) EN 55022: 2010 / AC: 2011 EN 55024: 2010  $FN$  61000-6-4: 2007 + A1: 2011 EN 61000-6-2: 2005 / AC: 2005 (EN 6100-4-2: 2008; EN 6100-4-3: 2006 + A1: 2007 + A2; EN 6100-4-4: 2012; EN 6100-4-5: 2014; EN 6100-4-6: 2013; EN 6100-4-8: 2009; EN 6100-4-11: 2004)

Diese Erklärung wird verantwortlich für den Hersteller

Messcomp Datentechnik GmbH Neudecker Str. 11 83512 Wasserburg

abgegeben durch

Dipl.Ing.(FH) Hans Schnellhammer

Wasserburg, 26.09.2018 \_\_\_\_\_\_\_\_\_\_\_\_\_\_\_\_\_\_\_\_\_\_\_\_\_\_\_\_\_\_

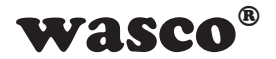

### **Referenzsystem-Bestimmungsgemäßer Betrieb**

Die PC-Erweiterungskarte ist ein nicht selbständig betreibbares Gerät, dessen CE-Konformität nur bei gleichzeitiger Verwendung von zusätzlichen Computerkomponenten beurteilt werden kann. Die Angaben zur CE-Konformität beziehen sich deshalb ausschließlich auf den bestimmungsgemäßen Einsatz der PC-Erweiterungskarte in folgendem Referenzsystem:

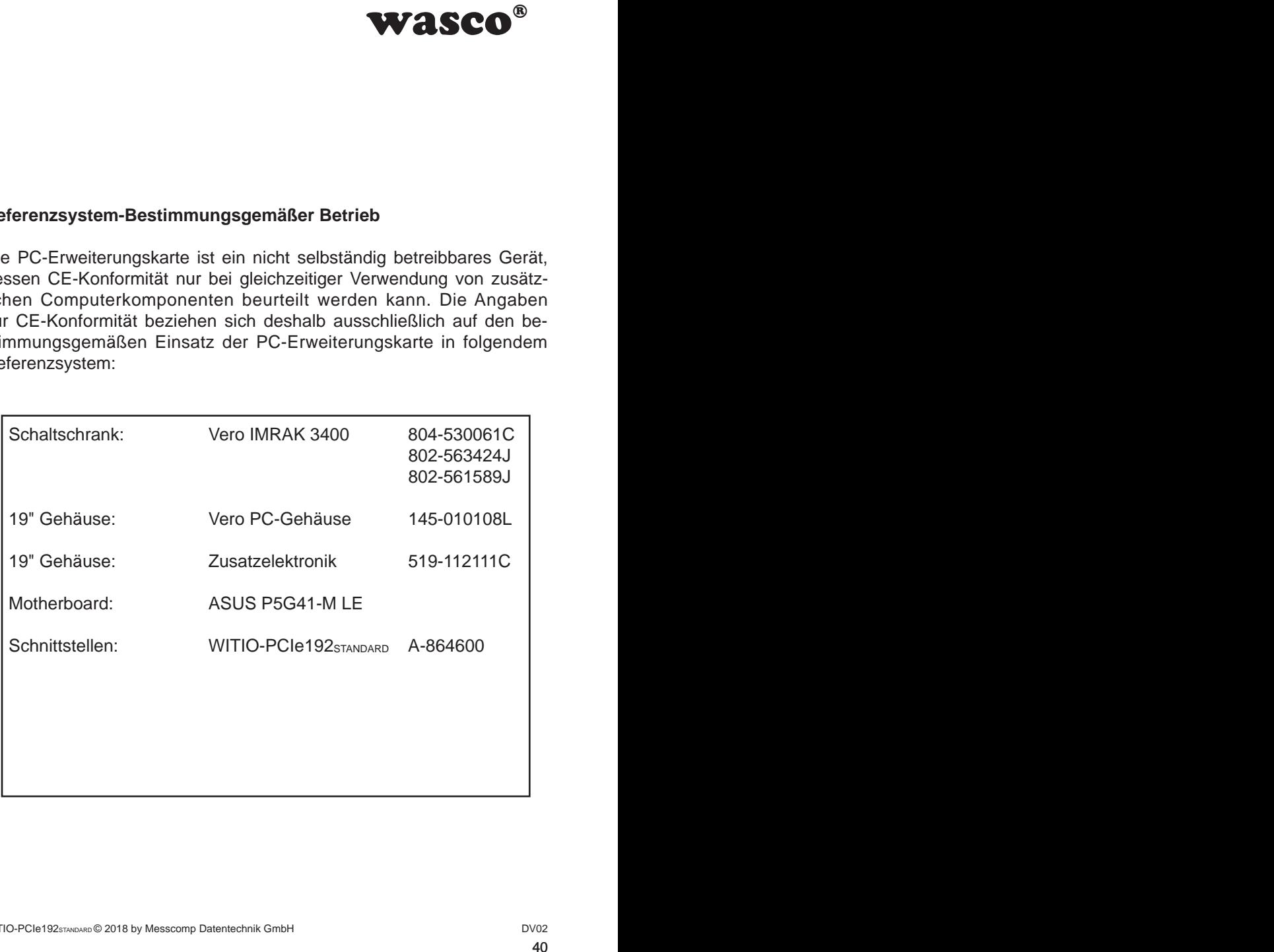